## USING ANALYTICS FOR CONTINUOUS IMPROVEMENT

OMNIA CONFERENCE | MALMÖ 14-15 NOV.

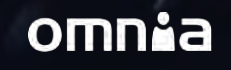

### AGENDA

- ✓ Overview
- ✓ Solution
- $\checkmark$  Implementation
- ✓ Roadmap
- $\checkmark$  Summary and questions

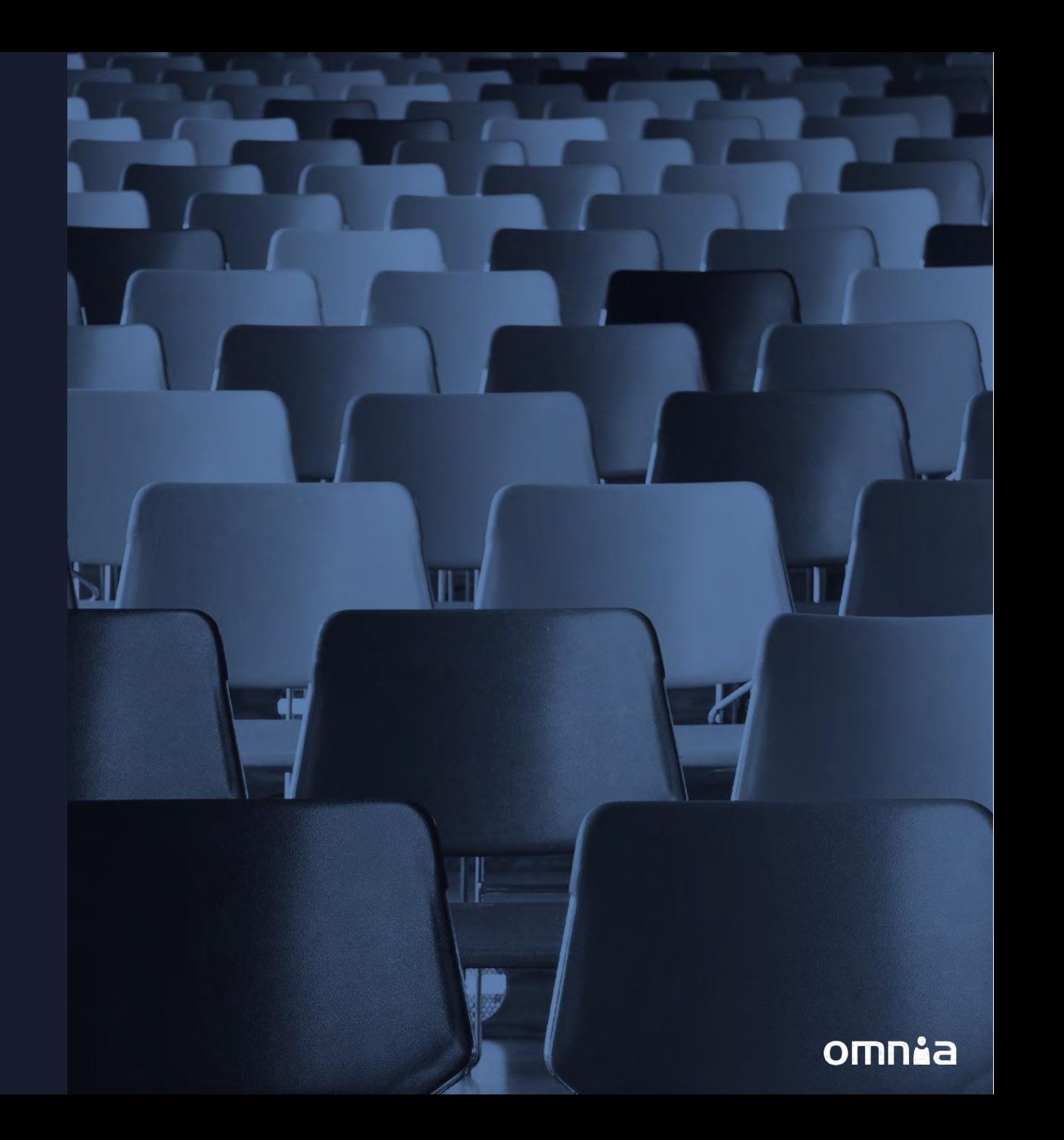

## ZOVERVIEW.A.

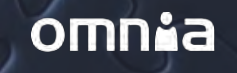

### SOLUTION OVERVIEW

Analytics concepts Governance Hub | | News Hub | Publishing App Reports | Page Statistics  $\Omega$  $\mathbb{M}$ Sales in  $\bigoplus$  $\mathbf{1}$ 9 matrix.  $\label{eq:1} \begin{minipage}{0.9\linewidth} \begin{minipage}{0.9\linewidth} \centering \begin{minipage}{0.9\linewidth} \centering \end{minipage} \begin{minipage}{0.9\linewidth} \centering \end{minipage} \begin{minipage}{0.9\linewidth} \centering \begin{minipage}{0.9\linewidth} \centering \end{minipage} \begin{minipage}{0.9\linewidth} \centering \end{minipage} \begin{minipage}{0.9\linewidth} \centering \end{minipage} \begin{minipage}{0.9\linewidth} \centering \end{minipage} \begin{minipage}{0.9\linewidth} \centering \begin{minipage}{0.9\linewidth} \$  $m \rightarrow \infty$ ameda Facts an  $m_{\rm 10}$  $\frac{1}{10}$  $\circ$ anner. ances. 3 invintation  $003042$  $\geq$  height men **PLAN** mone:  $\circledcirc$ men  $\overline{0}$  $023, 042$  $n =$  describes **S** kear ideas morei  $\bullet$  scoses  $\mathbf{z}$  are . <br> <br> There is note  $0.1$  interaction **S** New Advert Analytics featuresAccess ි 5  $\mathbf{R}$  in  $\mathbf{R}$ Upcoming review  $\overline{5}$ Pages that are soon up for n Scheduled 34 All pages that are scheduled for publishing Pages under constr Analytics widgets **Built-in metrics Built-in metrics Built-in reports Built-in reports** 

#### omnia

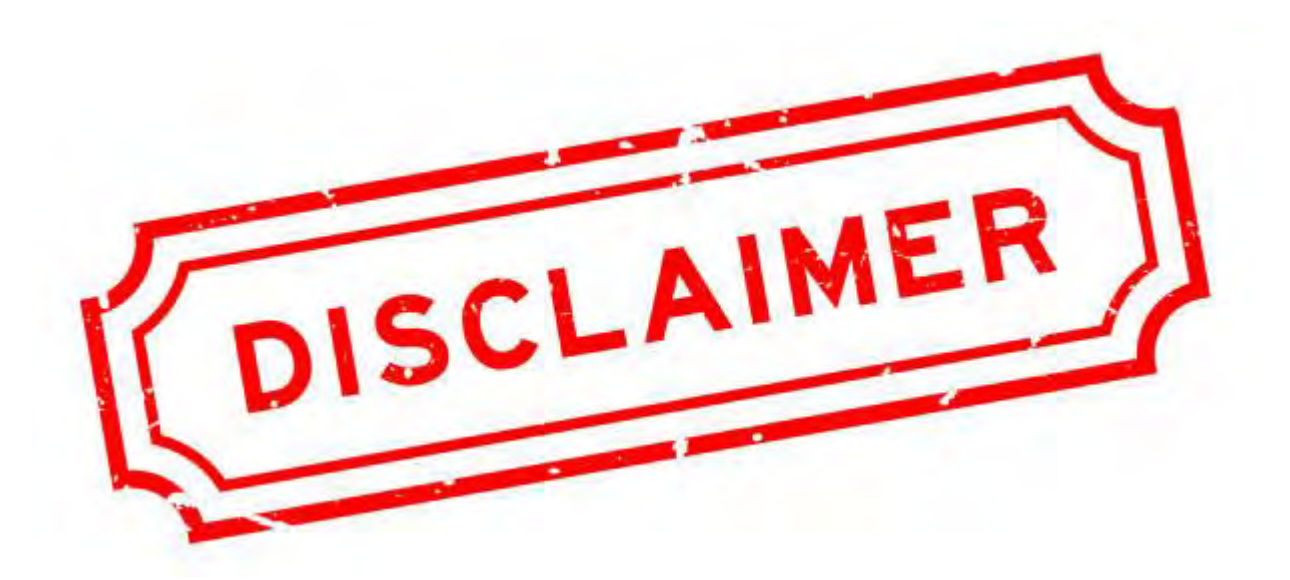

### All screenshots and live demos are from Omnia 7.5. (Rolling out broadly in the beginning of next year.)

## SOLUTION

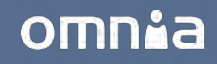

## Realtime analytics

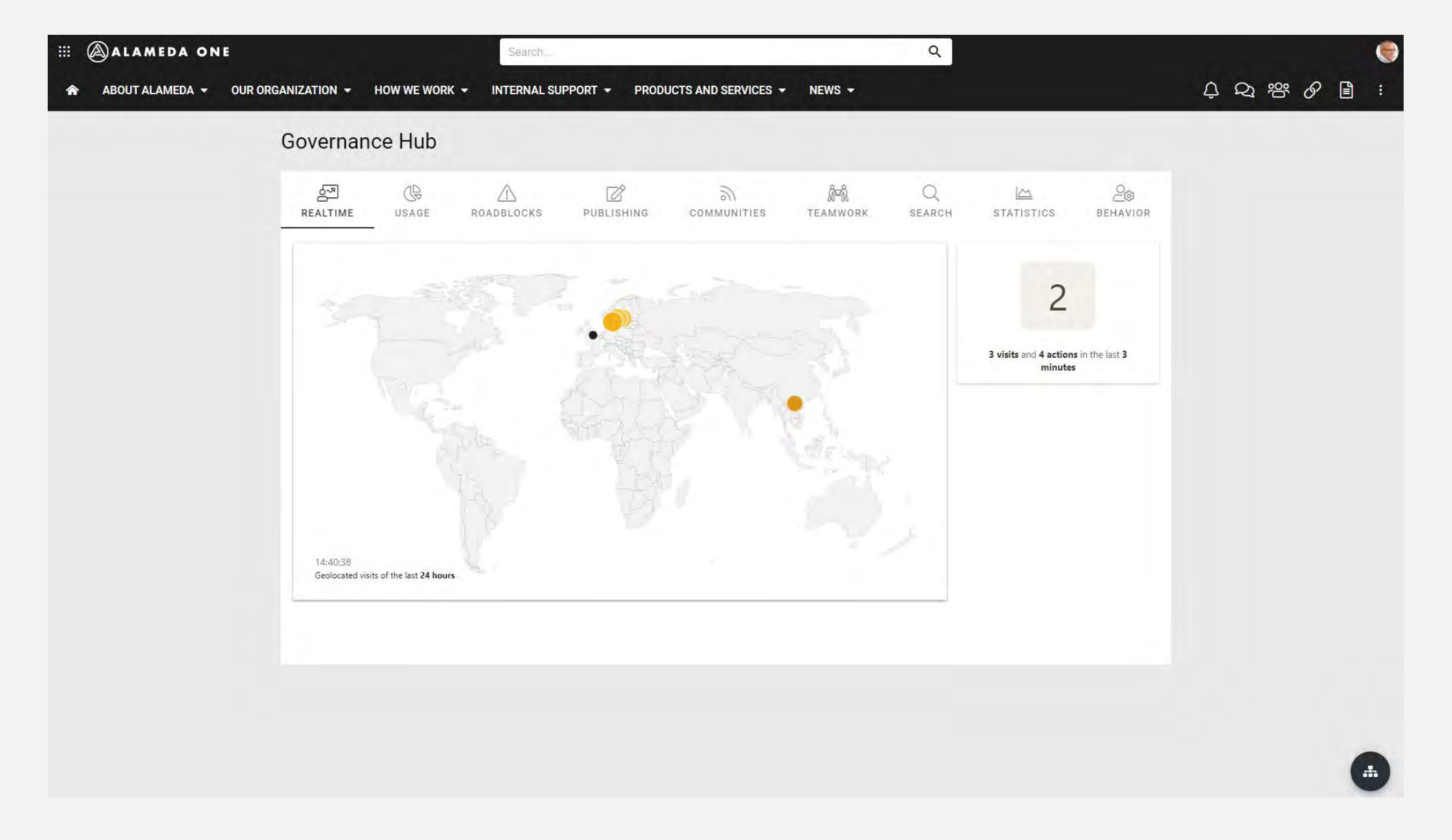

REALTIME ANALYTICS

### Realtime analytics

- The real-time map can be used to analyze traffic from different locations at different times during the workday.
- Visitor count can be displayed for everyone as a start page gimmick.
- It's fun to get an overview of how your intranet is used at this exact moment!

## Period and user filters

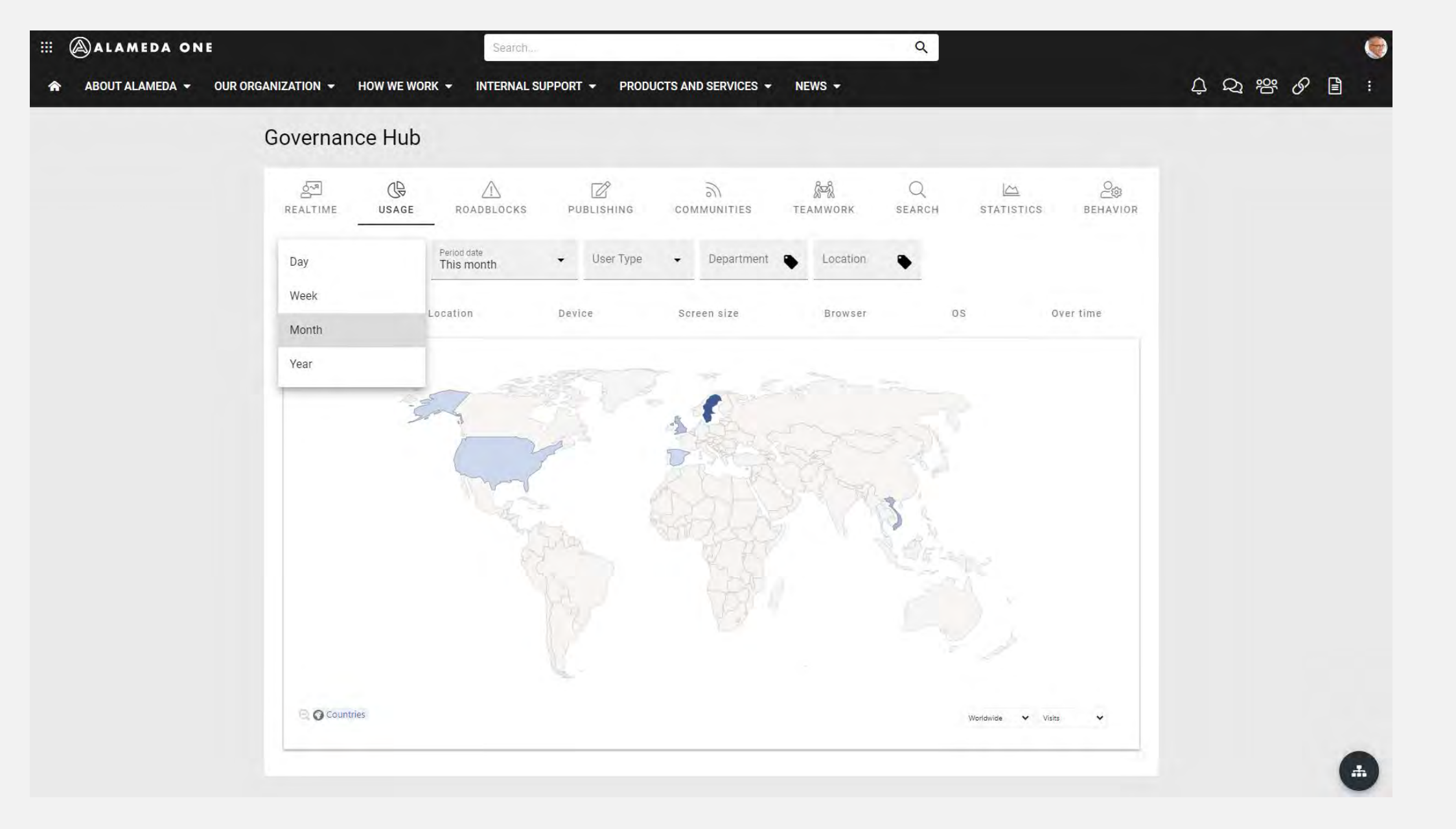

USAGE – MAP – PERIOD – THIS MONTH

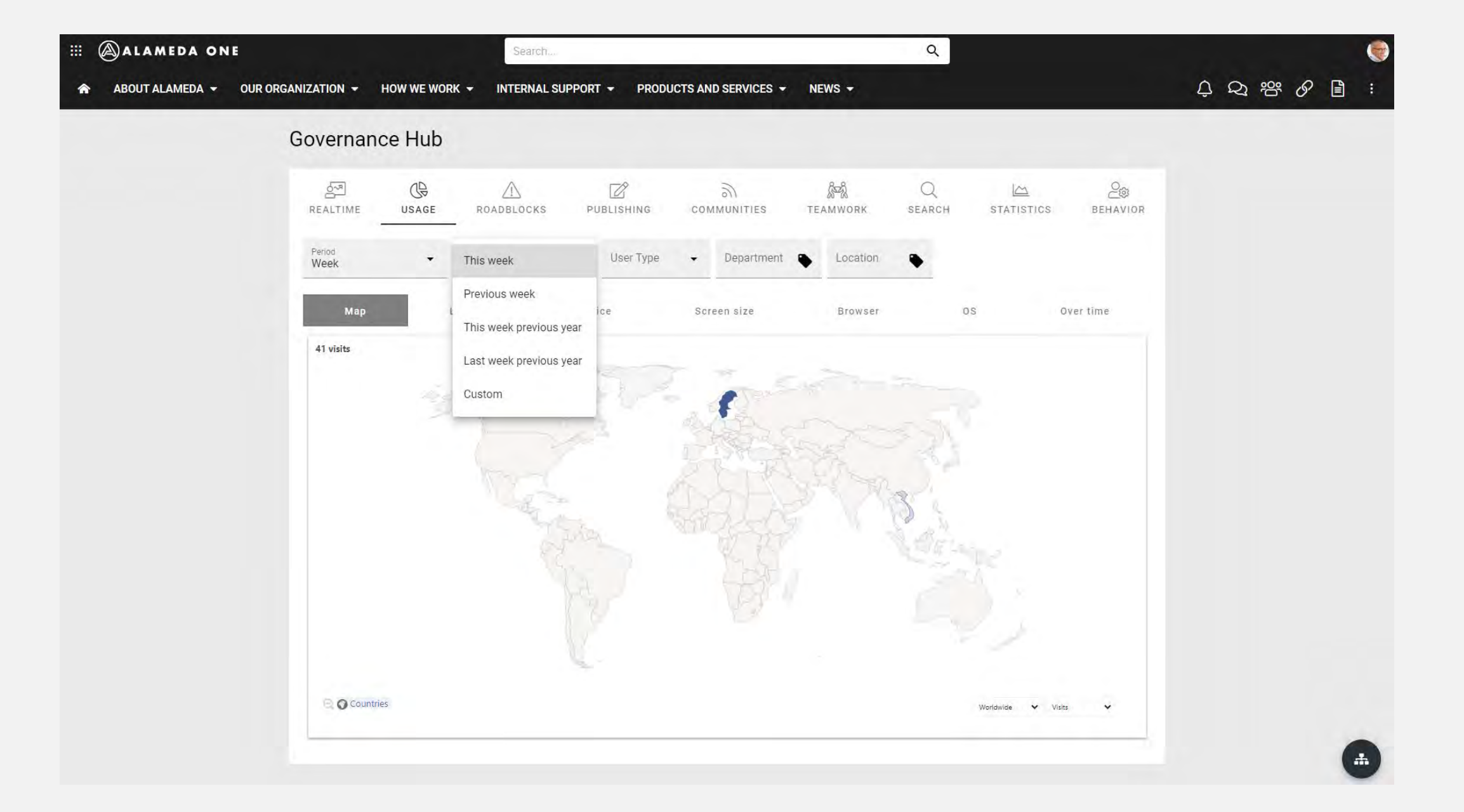

#### **ALAMEDA ONE**  $\langle \langle \langle \rangle \rangle \rangle$  $\alpha$ Search.  $\begin{array}{ccc} \mathbf{0} & \mathbf{0} & \mathbf$ ABOUT ALAMEDA ~ OUR ORGANIZATION  $\star$  HOW WE WORK  $\star$ INTERNAL SUPPORT -PRODUCTS AND SERVICES ▼ NEWS ▼ 合 Governance Hub  $\hbox{\tt Q}$  $\frac{1}{2}$  $\mathbb{G}$  $\triangle$  $\Box$  $\sqrt{6}$  $\frac{1}{2}$  $20$  $\overline{\underline{\triangleright}}$ REALTIME USAGE ROADBLOCKS PUBLISHING COMMUNITIES TEAMWORK SEARCH **STATISTICS** BEHAVIOR Period date<br>2023 User Type<br>Office Worker Department Period  $\times$  - $\blacktriangledown$  $\blacktriangledown$ Location Marketing <sup>3</sup> Year Map Over time Location Device Screen size Browser OS 70 visits  $\mathcal{S}$  satisfying  $\mathcal{S}$  $\mathbb{C}$

#### USAGE – MAP – OFFICE WORKERS - MARKETING

 $\checkmark$ 

 $\Delta$ 

Visits

Worldwide

Q Countries

### Period and user filters

- Data can be analyzed based on a period: Year, Month, Week or Day.
- Any user property can be used to create a user filter for the analytics data.

Examples of user filters:

- User type
- Job role
- Department
- Location

## Insights and export

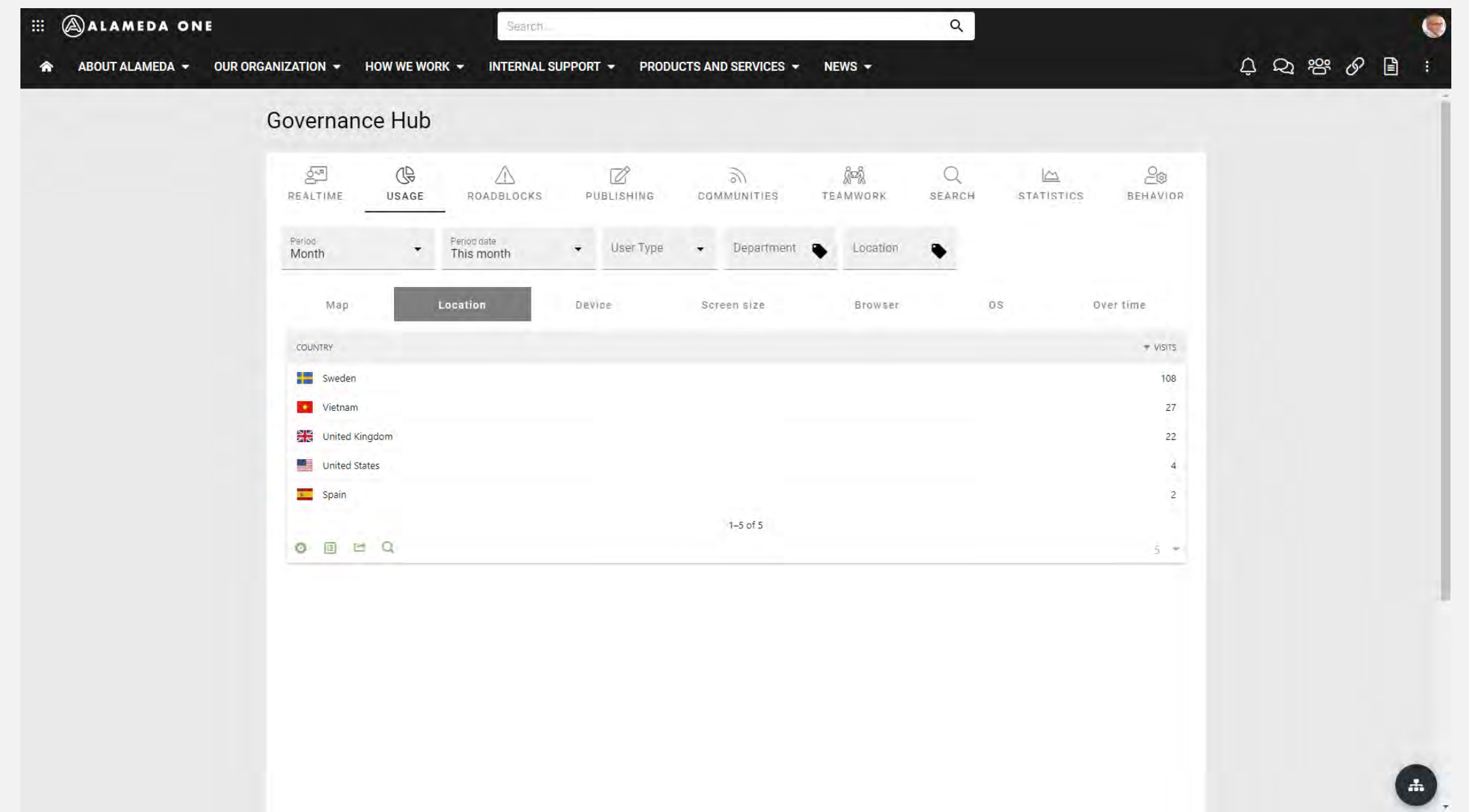

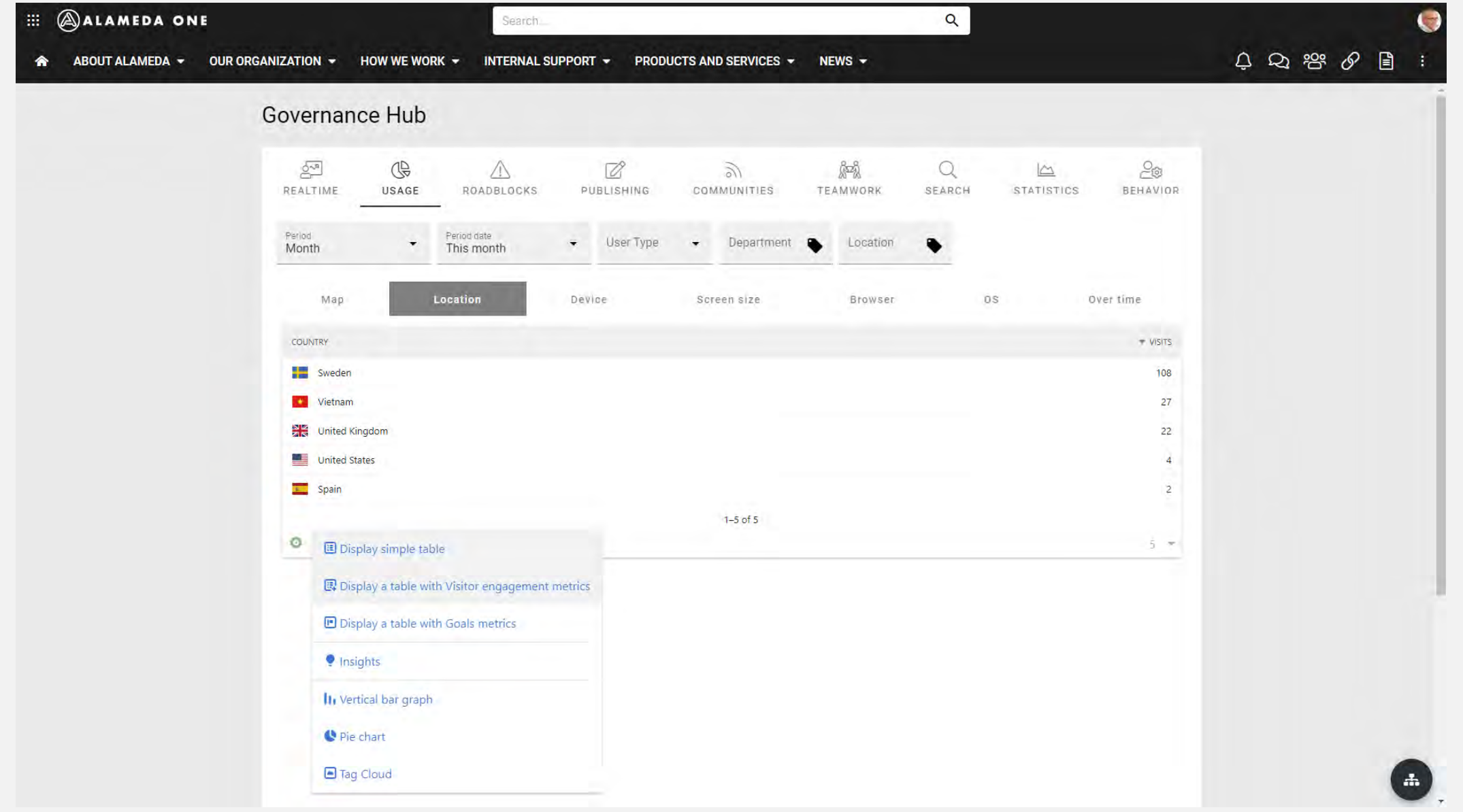

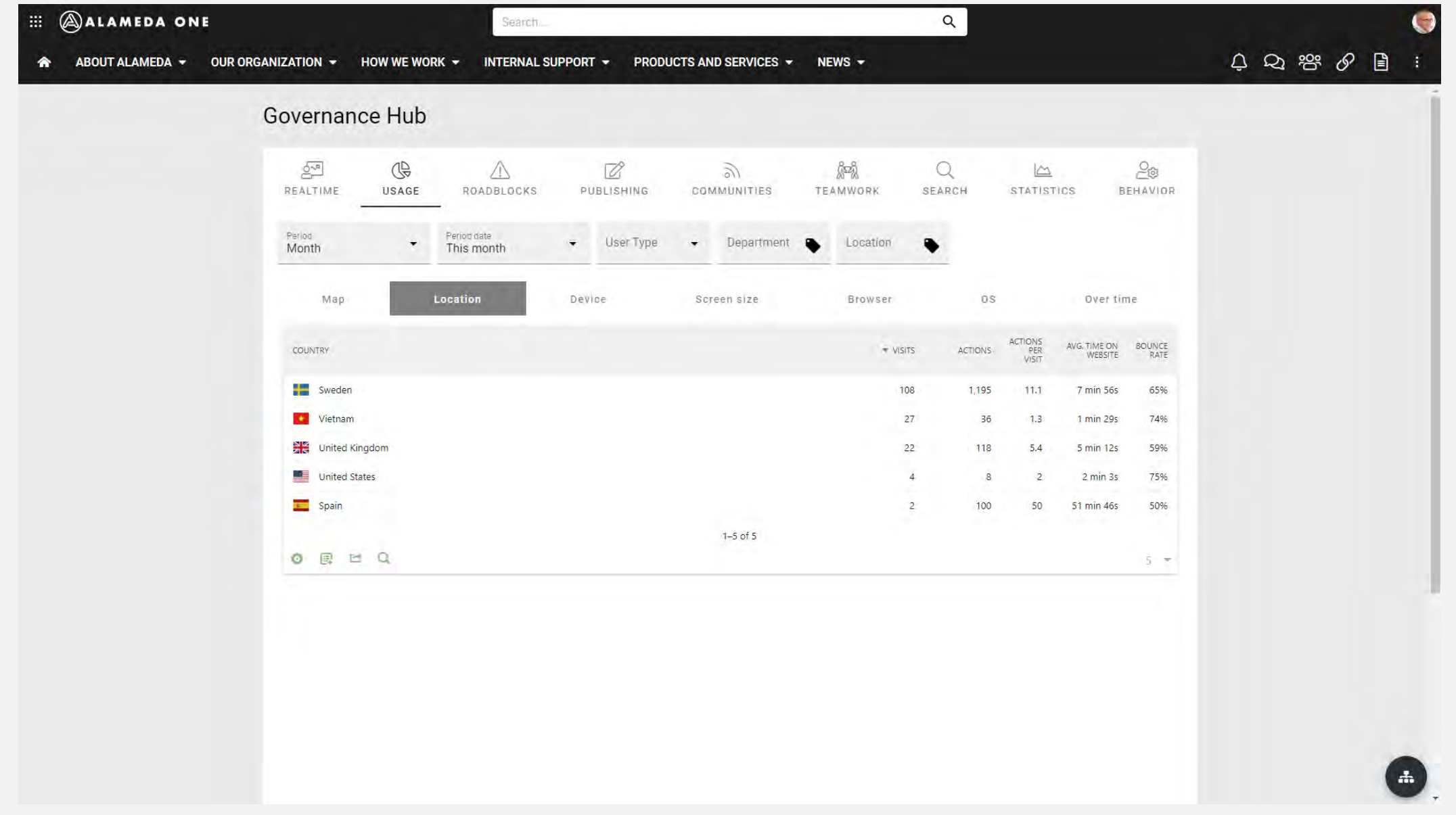

USAGE – LOCATION – VISITOR ENGAGEMENT

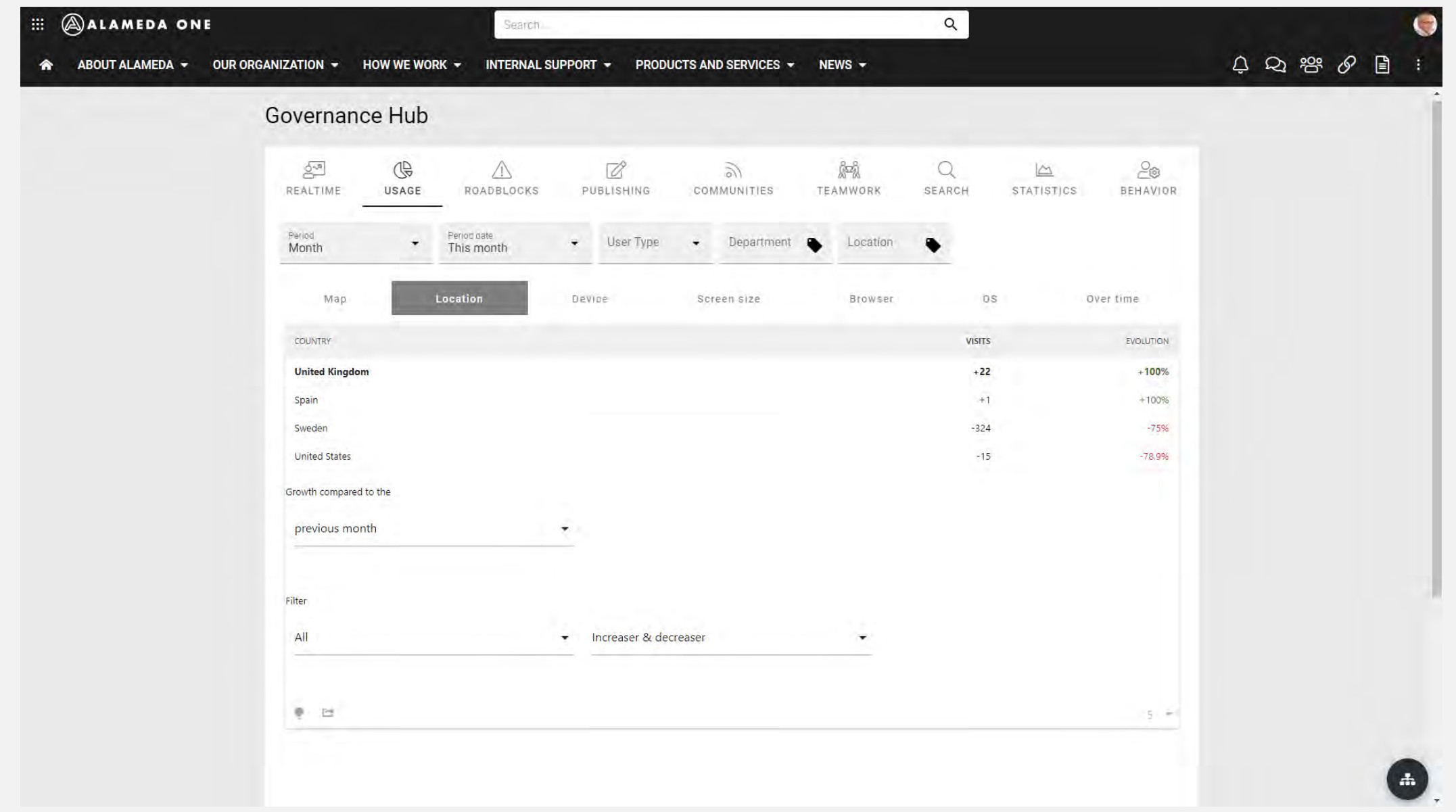

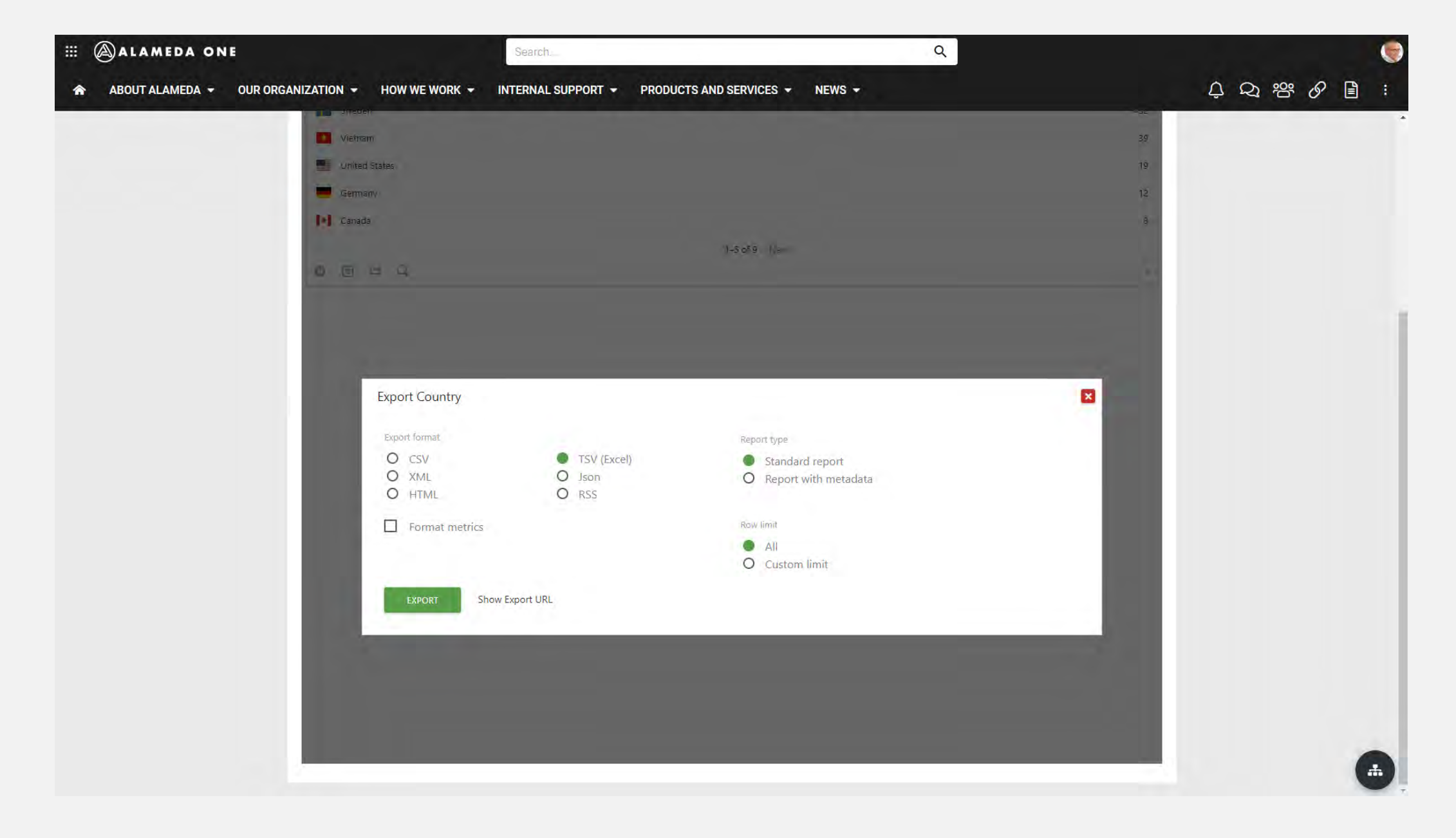

USAGE – LOCATION – EXPORT

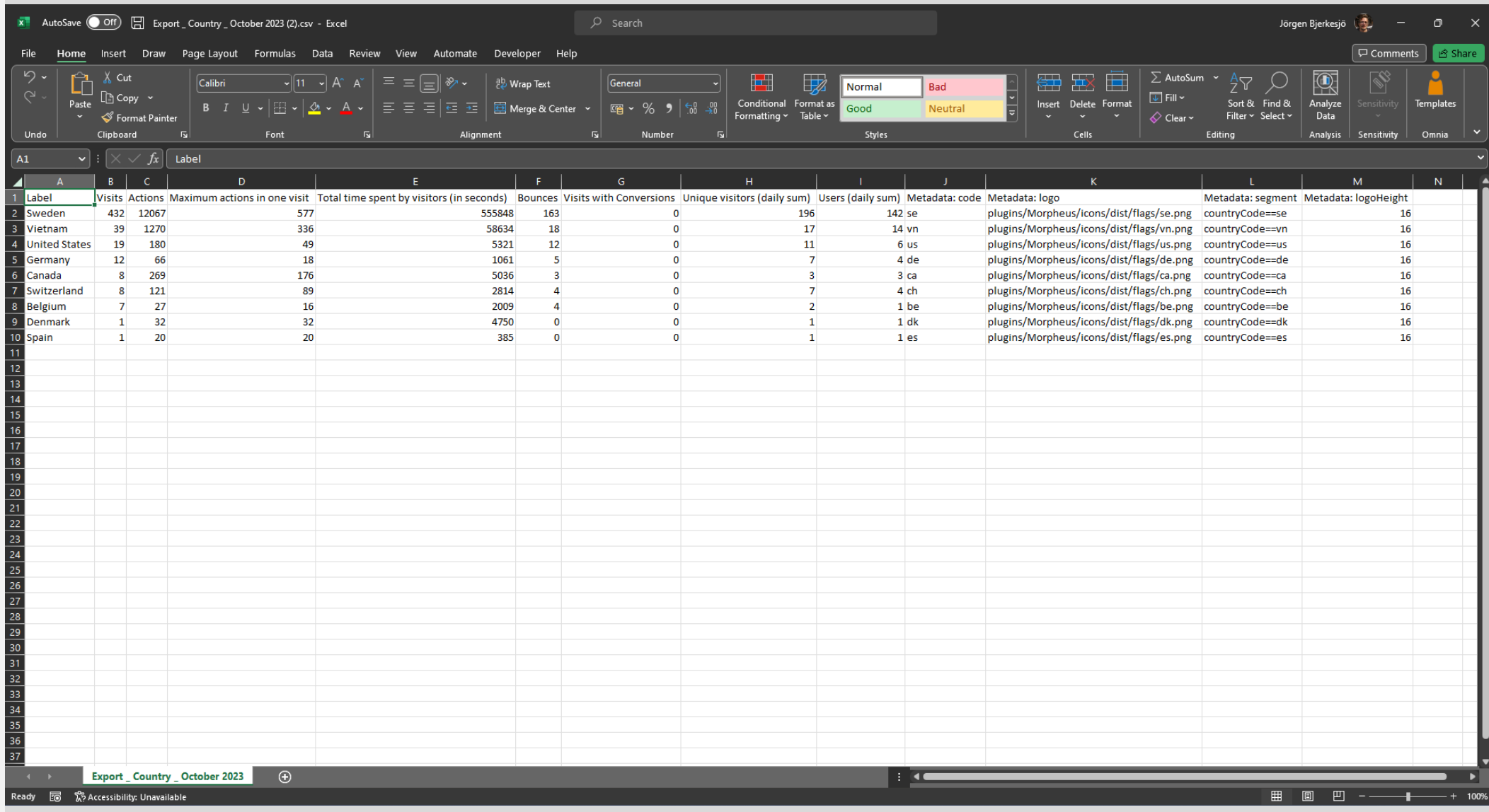

### Insights and export

- Detailed analytics about engagement and average time spent on site.
- Analyzing trends across different time periods for valuable insights.
- Possibility to export data to Excel for further analysis and report creation.

## Layout improvements

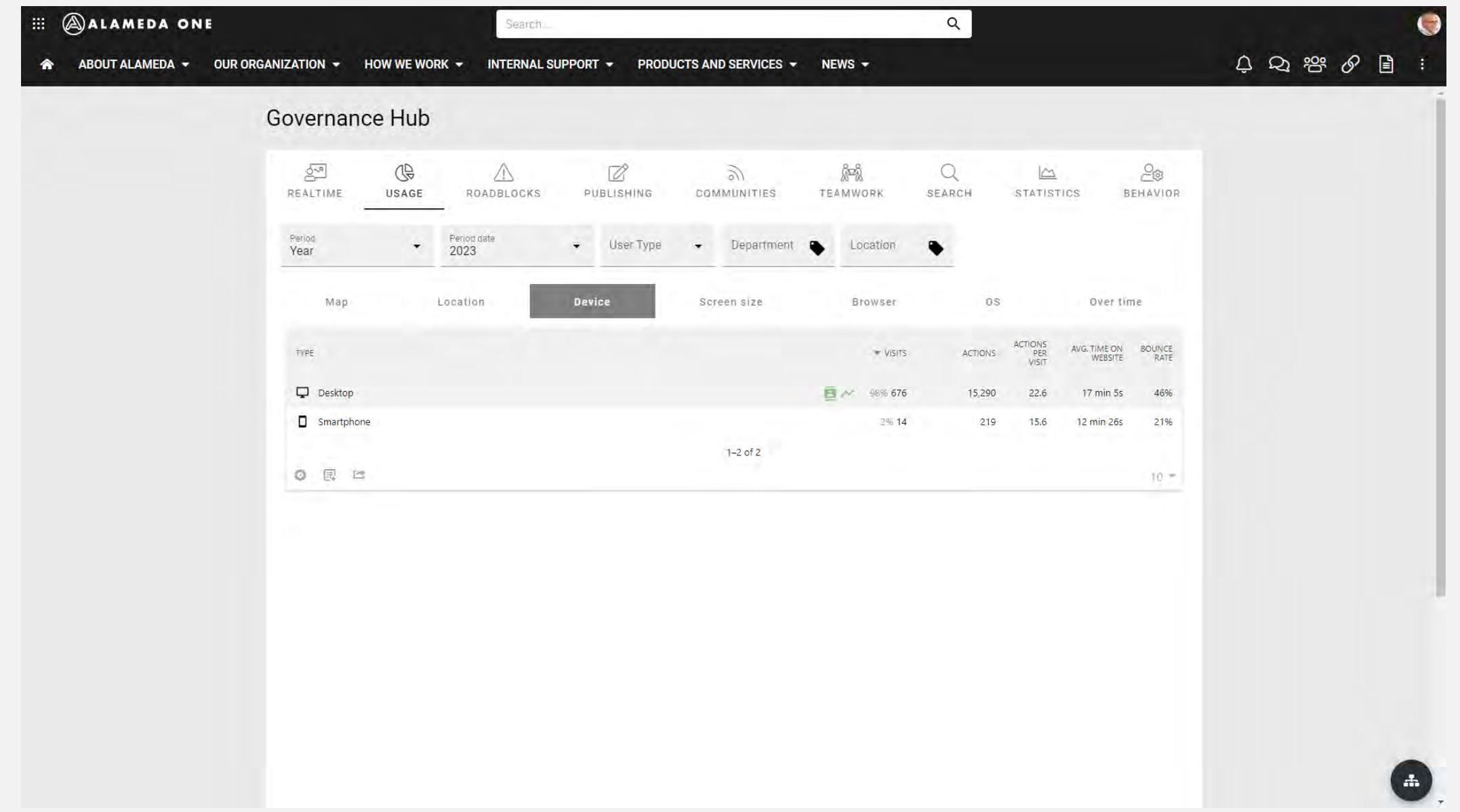

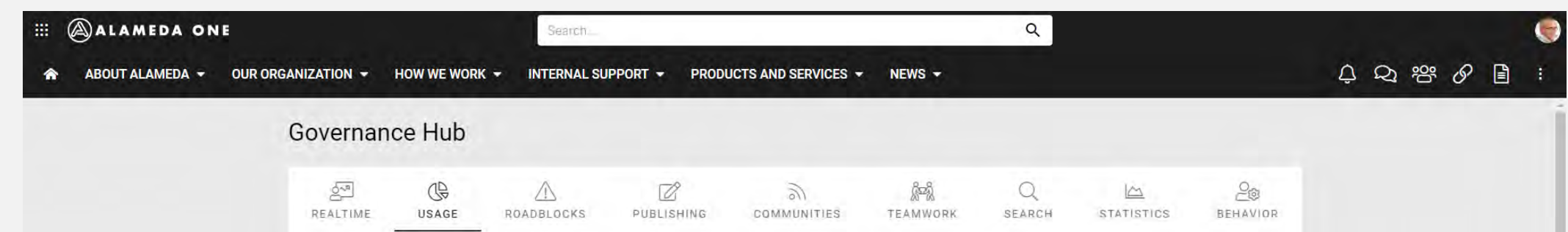

 $\bullet$  User Type  $\bullet$  Department  $\bullet$  Location

Screen size

Period

Year

Map

RESOLUTION

1920x1080

1536x960

1536x864

1920x1200

2560x1440

◎ 回 2

Period date

Location

Device

 $\overline{ }$  Period da

B N 34,6% 239

 $1-5$  of 24 Next

Related report: Configurations

**WISITS** 

26,5% 183

10.7% 74

7% 48

6.8% 47

 $\bullet$ 

ACTIONS

5,868

5,445

581

781

483

ACTIONS<br>PER<br>VISIT

 $29,8$ 

7.9

 $16.3$ 

 $10.3$ 

Browser

OS O

24.6 19 min 11s 44%

20 min 31s

5 min 57s

15 min 48s

7 min 9s

Over time

0%

0%

0%

0%

0%

 $5 - 2$ 

AVG, TIME ON BOUNCE CONVERSION<br>WEBSITE RATE RATE

33%

65%

50%

60%

#### USAGE – SCREEN SIZE

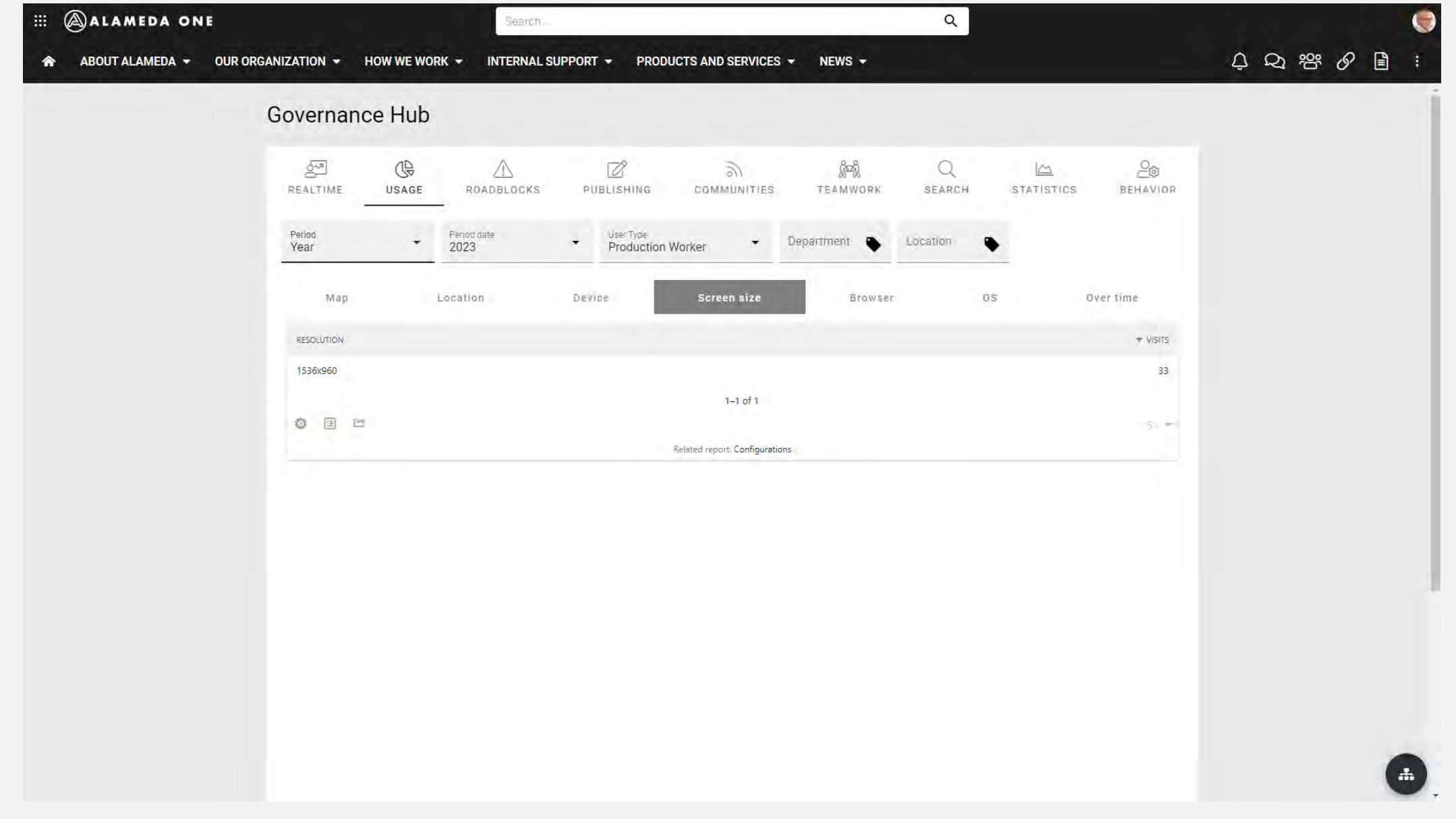

USAGE – SCREEN SIZE – PRODUCTION WORKER

### Layout improvements

- Start page and page type layouts:
	- Which screen sizes should we focus on?
	- Should we create specific layouts for mobile devices or just make them responsive?
- Extranet portal targeted to a specific user type.
	- Which is the most common device? Is it desktop, tablet or mobile?

## Custom development

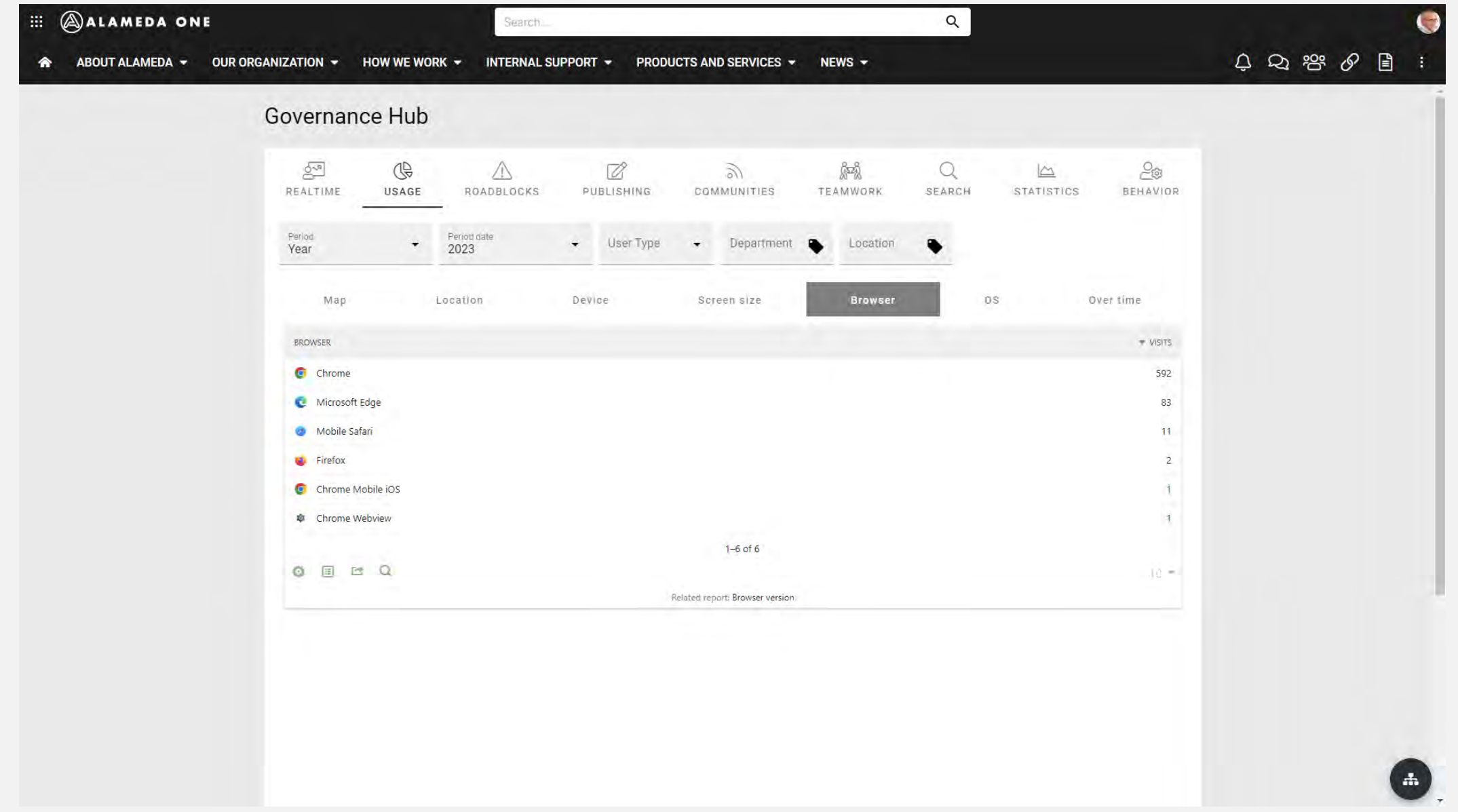

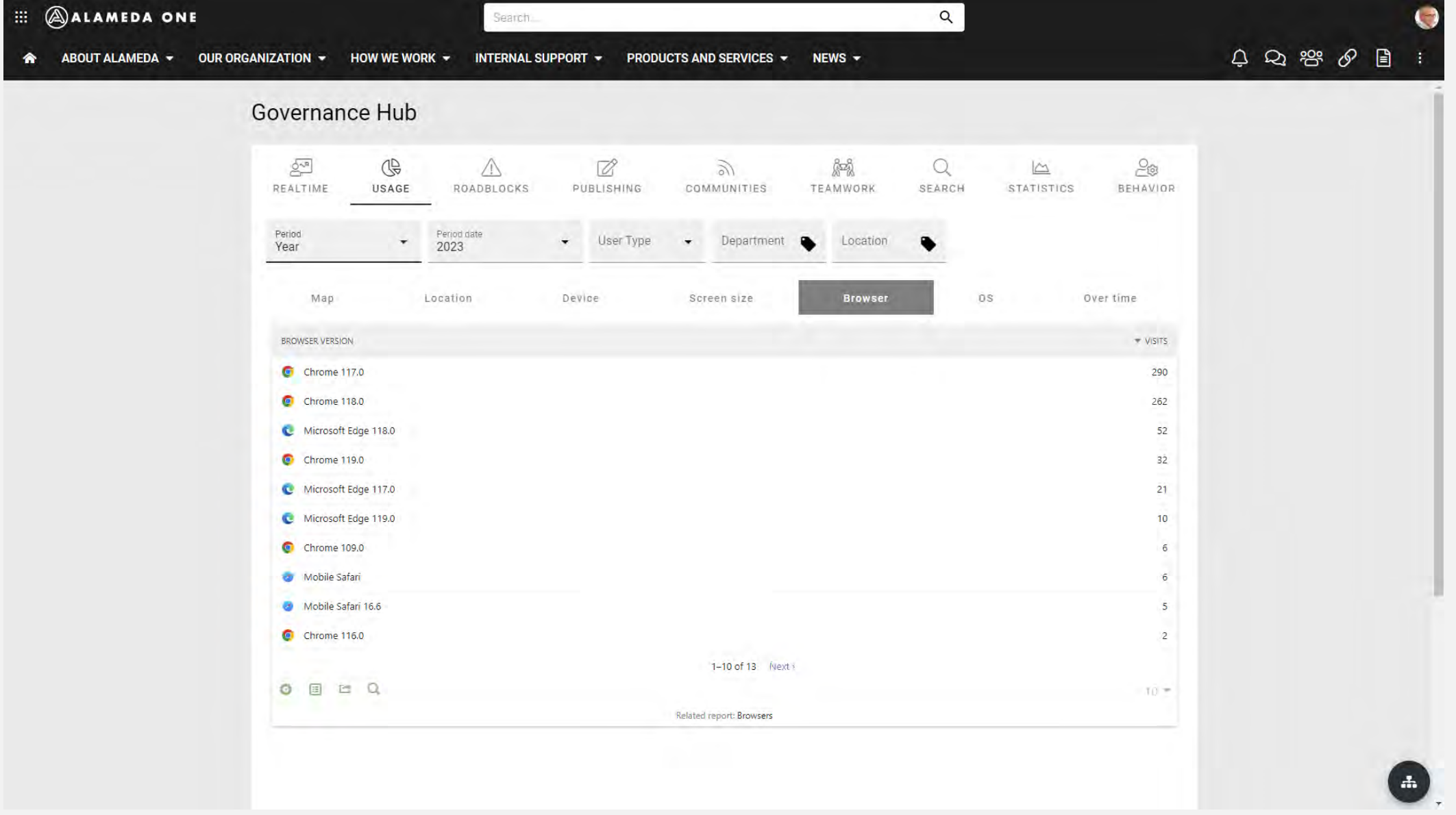

USAGE – BROWSER VERSION

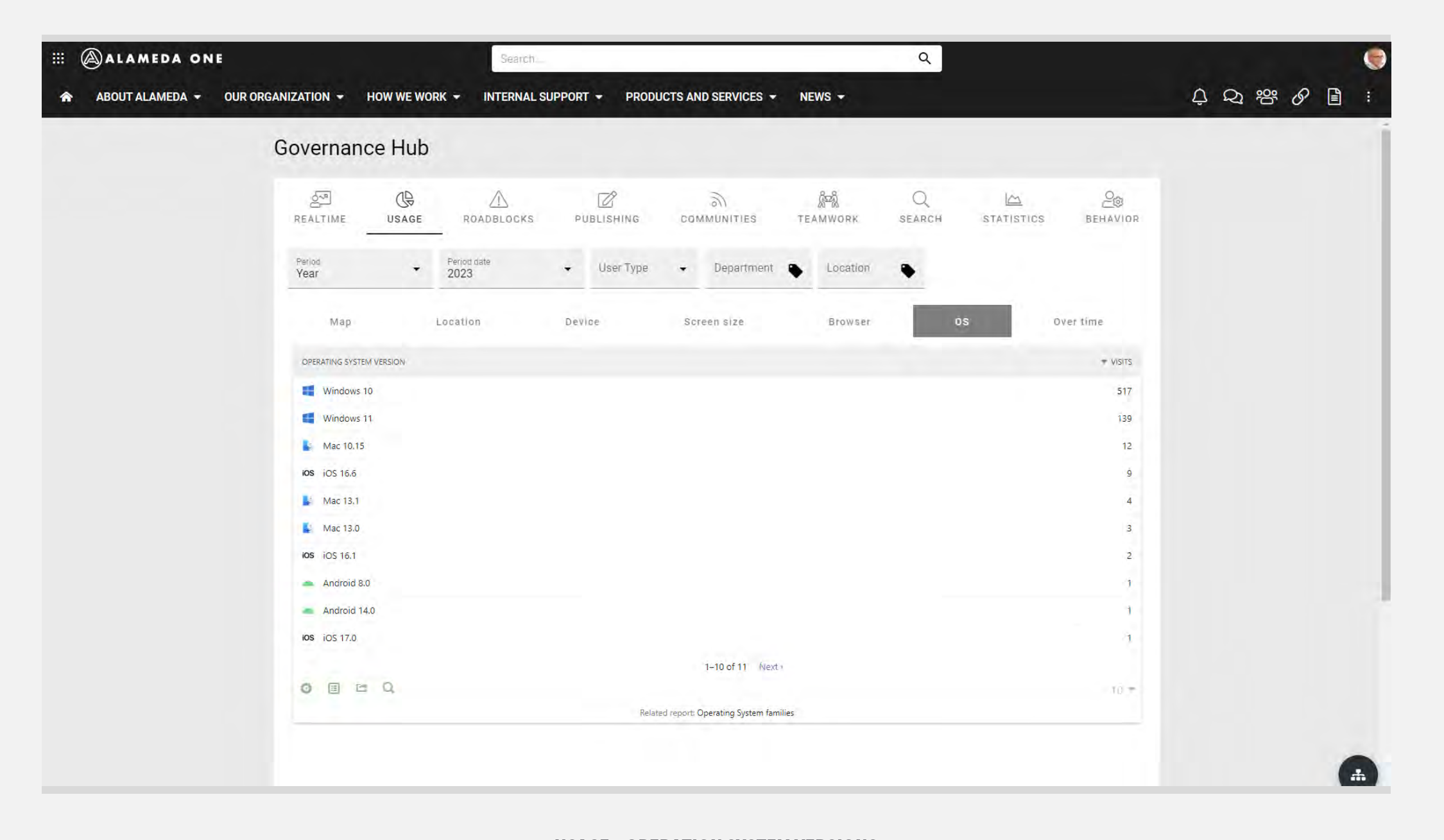

USAGE – OPERATION SYSTEM VERSIONS

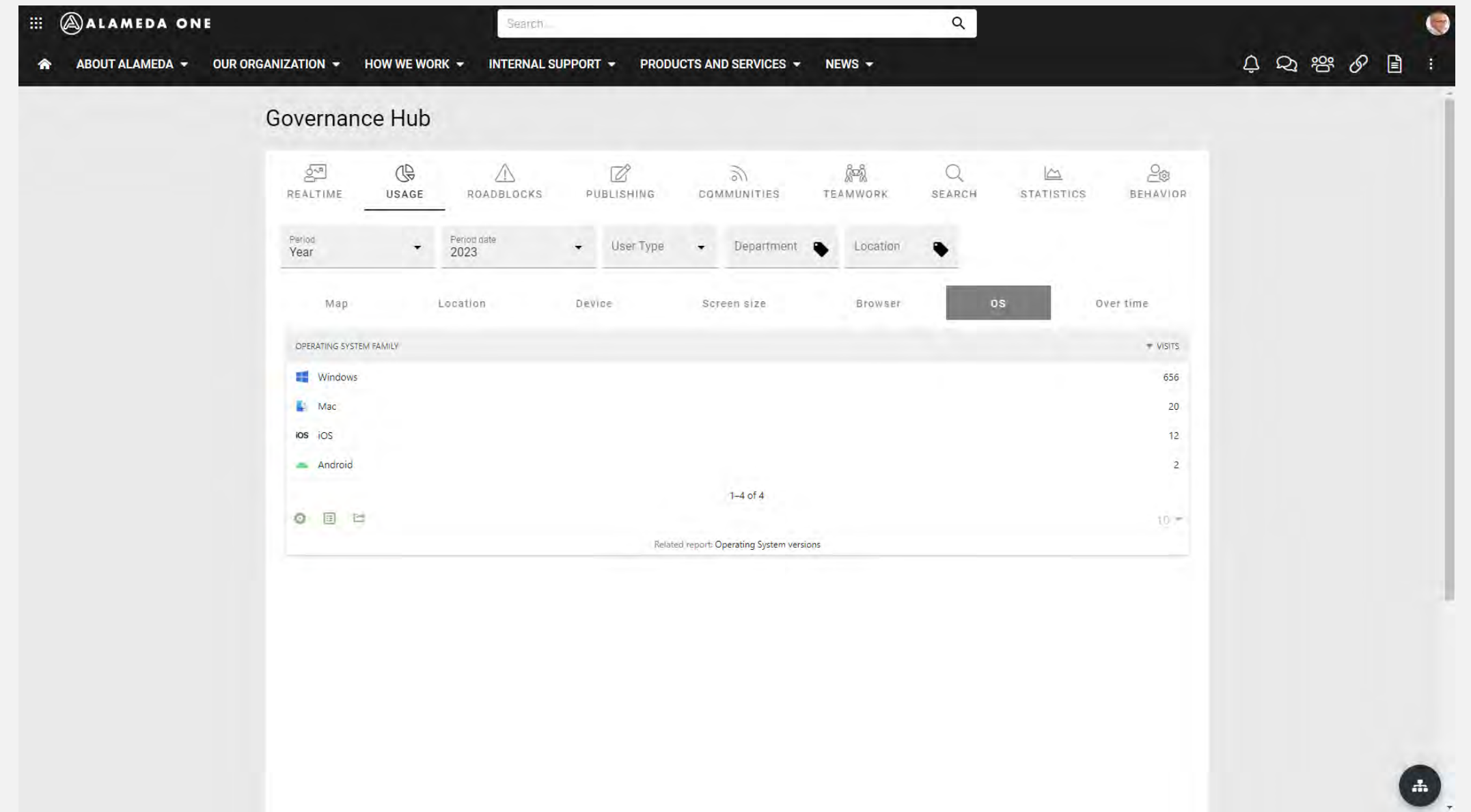

USAGE – OPERATION SYSTEM FAMILY

### Custom development

- Which browsers do we need to support when building a new application or integration in the solution?
- Do we have a dependency to any operating system that we need to take into consideration?
- Why do we have certain browsers accessing the solution? It is against our corporate policy.
- If we build an application targeted to a specific user type, which browser and operating system needs to be supported?

## Over time

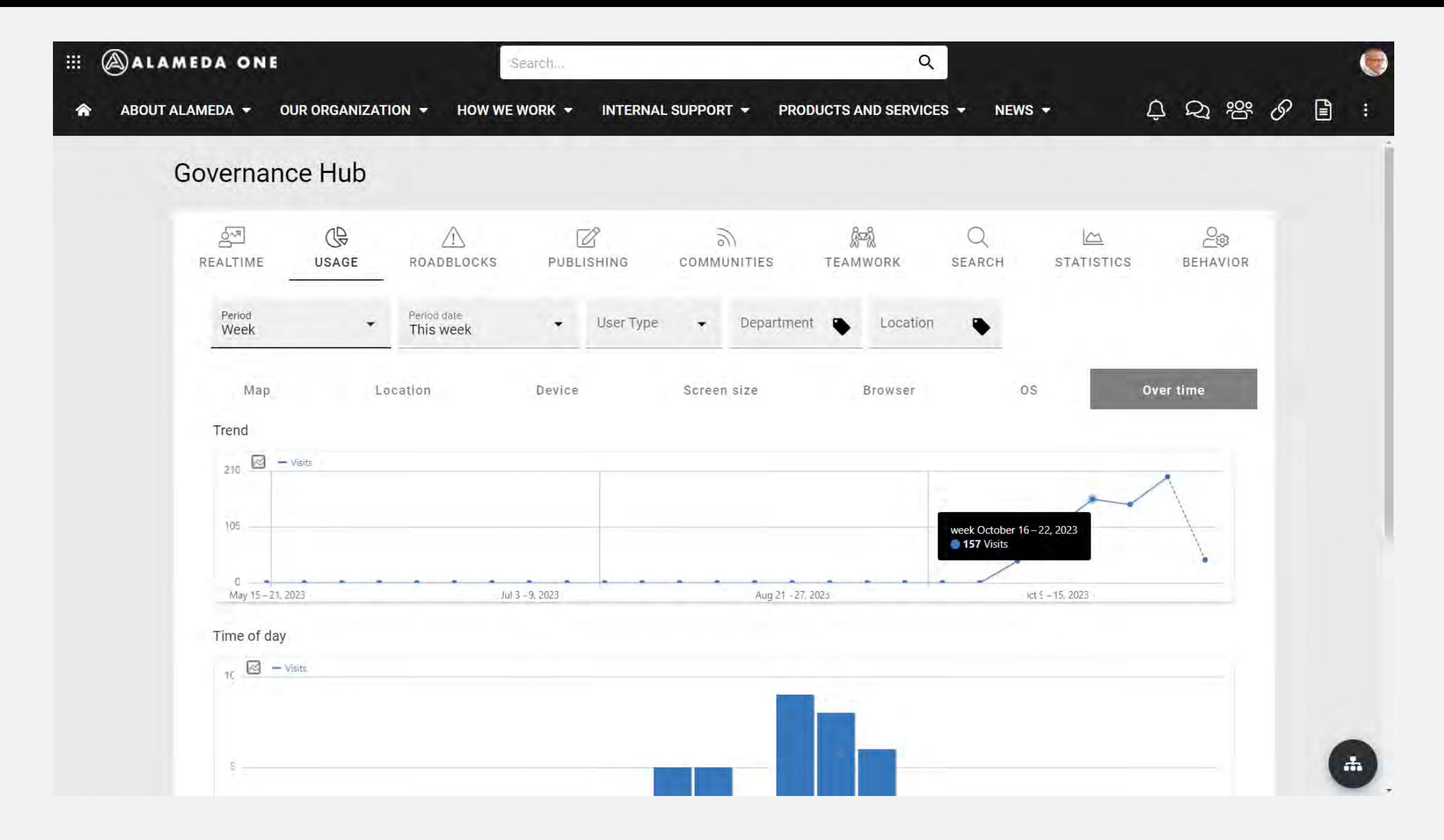

VISITORS TREND

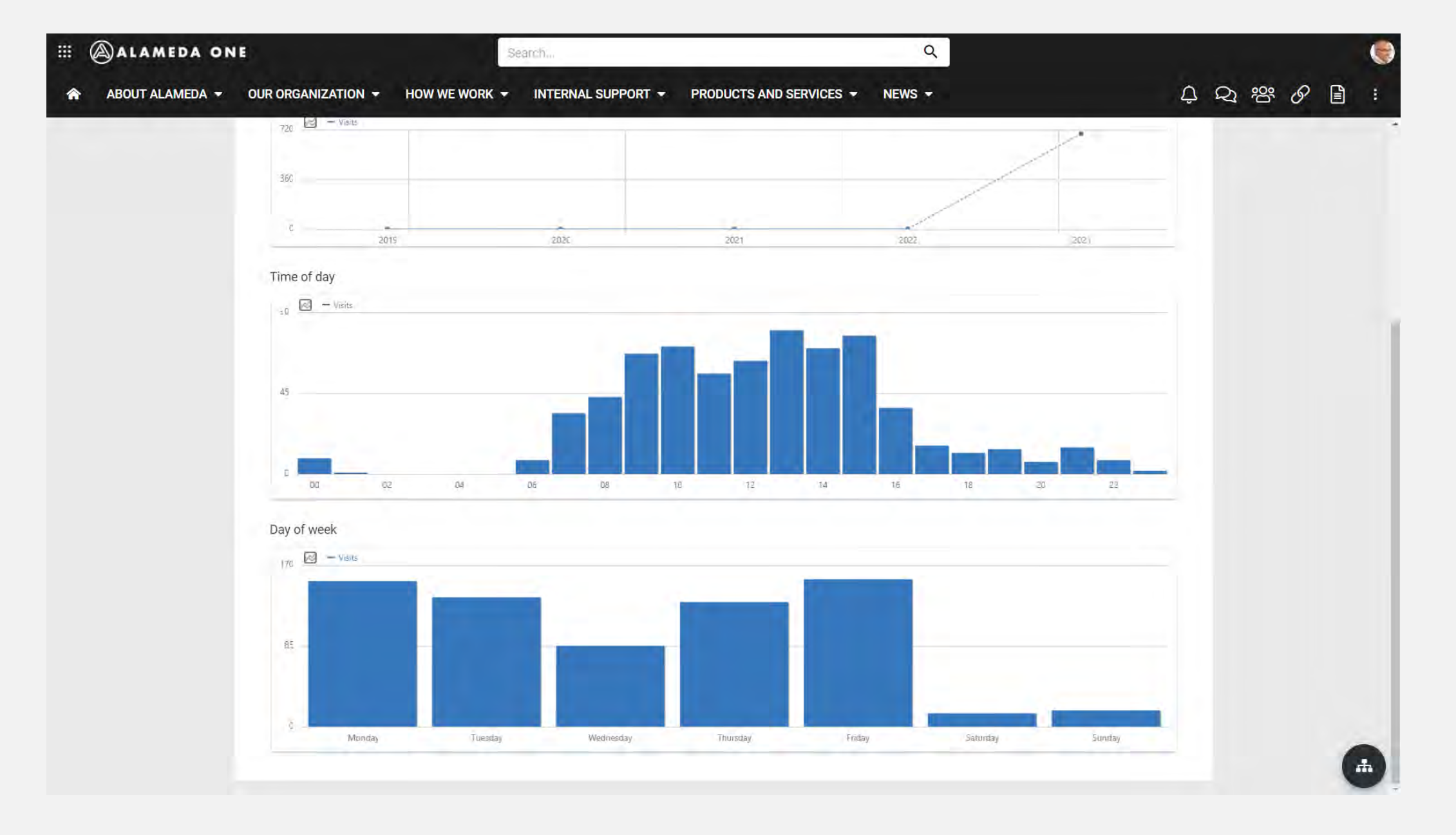

TIME OF DAY AND DAY OF WEEK

### Over time

- Analyze visits for various user groups over time.
- Analyze traffic patterns during different times of the day to identify possible performance issues.
- Analyze traffic patterns on when to do specific news releases.

### Roadblocks

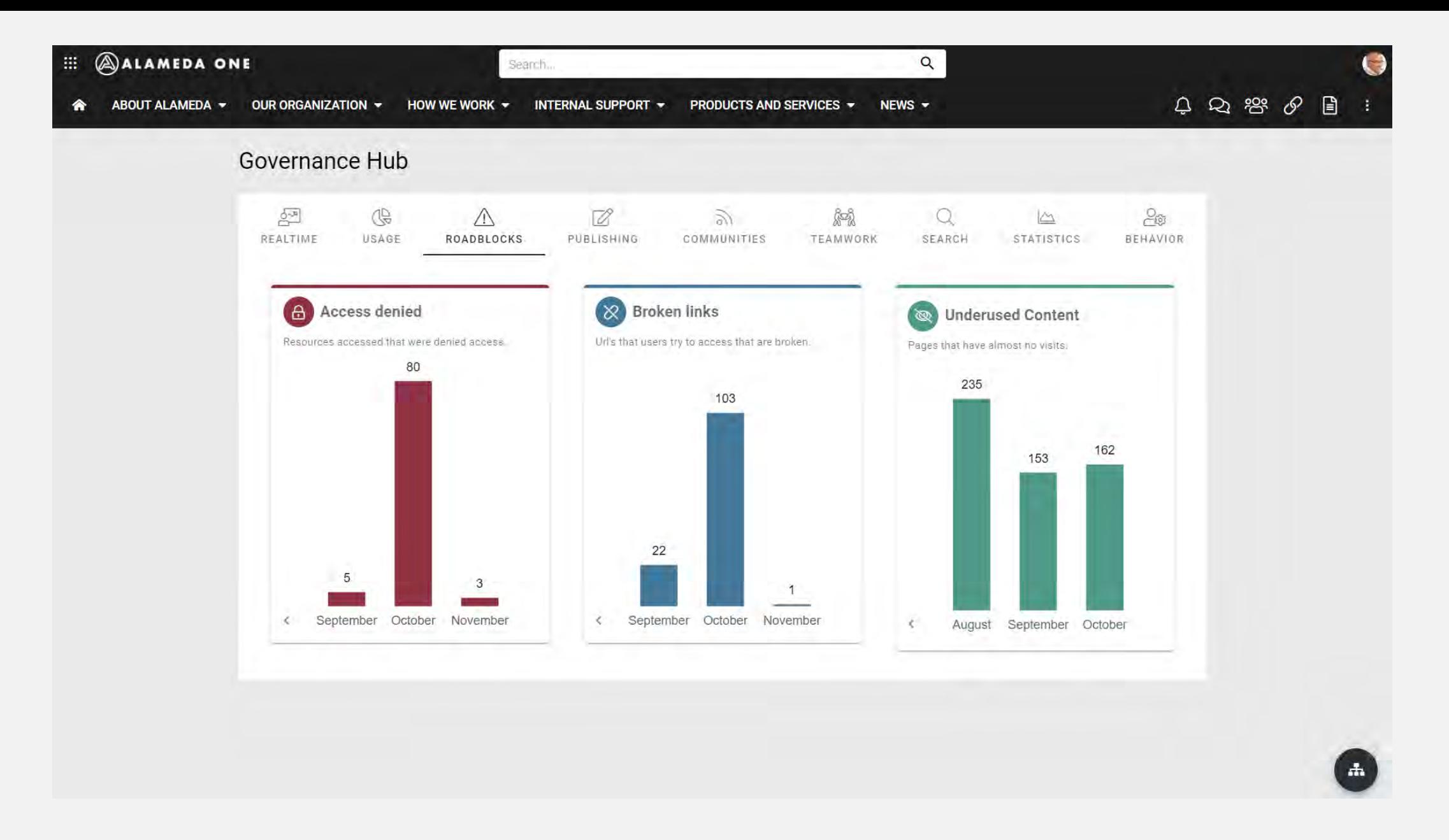

ROADBLOCKS

#### **EL @ALAMEDA ONE**

舍

ABOUT ALAMEDA + OUR ORGANIZATION + HOW WE WORK + INTERNAL SUPPORT + PRODUCTS AND SERVICES + NEWS +

**Bellui** 

 $Q$ 

#### 

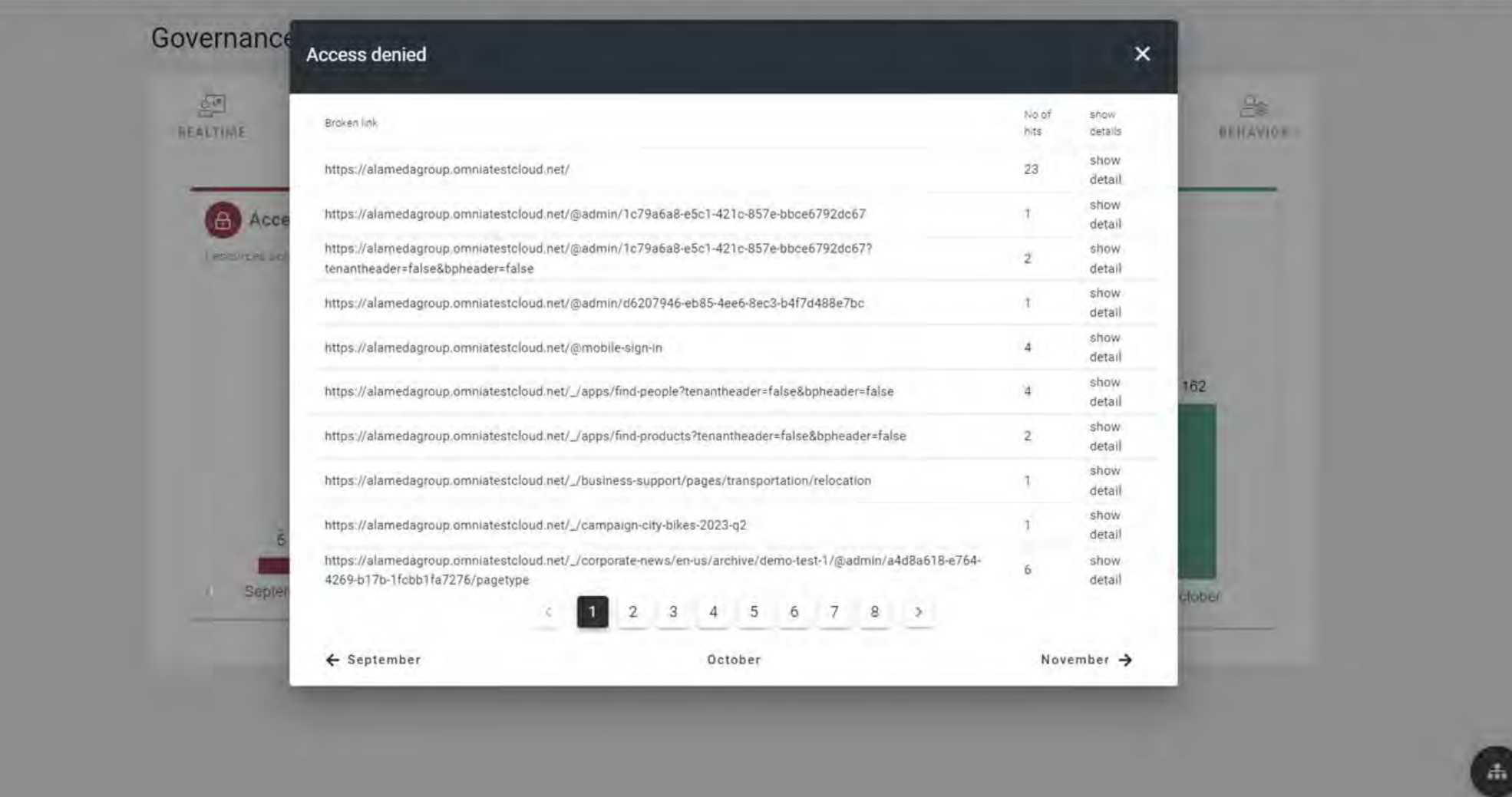

ROADBLOCKS – ACCESS DENIED

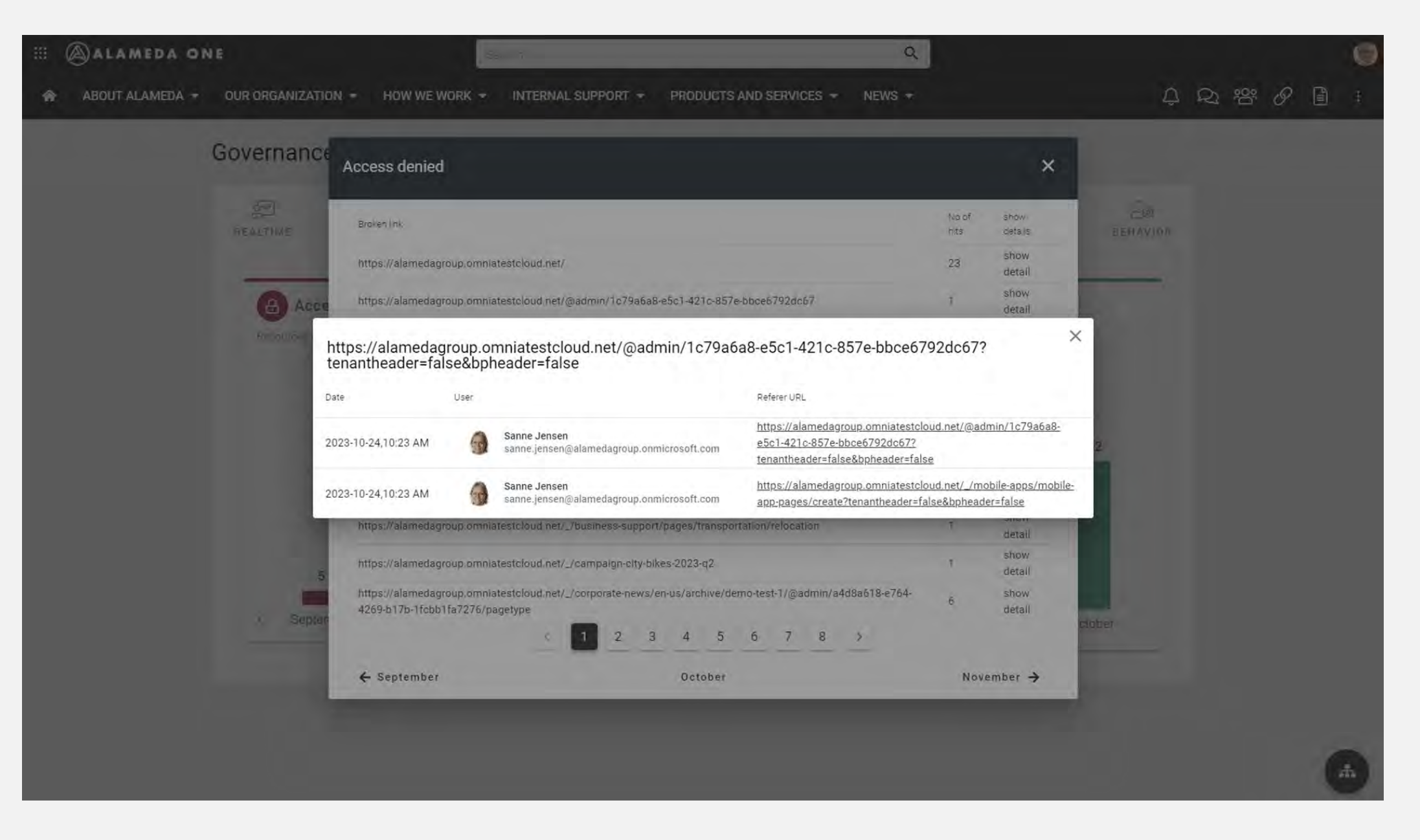

ROADBLOCKS – ACCESS DENIED - DETAILS

#### **EL ALAMEDA ONE**

合

ABOUT ALAMEDA + OUR ORGANIZATION + HOW WE WORK + INTERNAL SUPPORT + PRODUCTS AND SERVICES + NEWS +

Search...

 $Q$ 

#### $\begin{array}{ccc} \circ & \circ & \circ & \circ & \circ & \circ \end{array}$

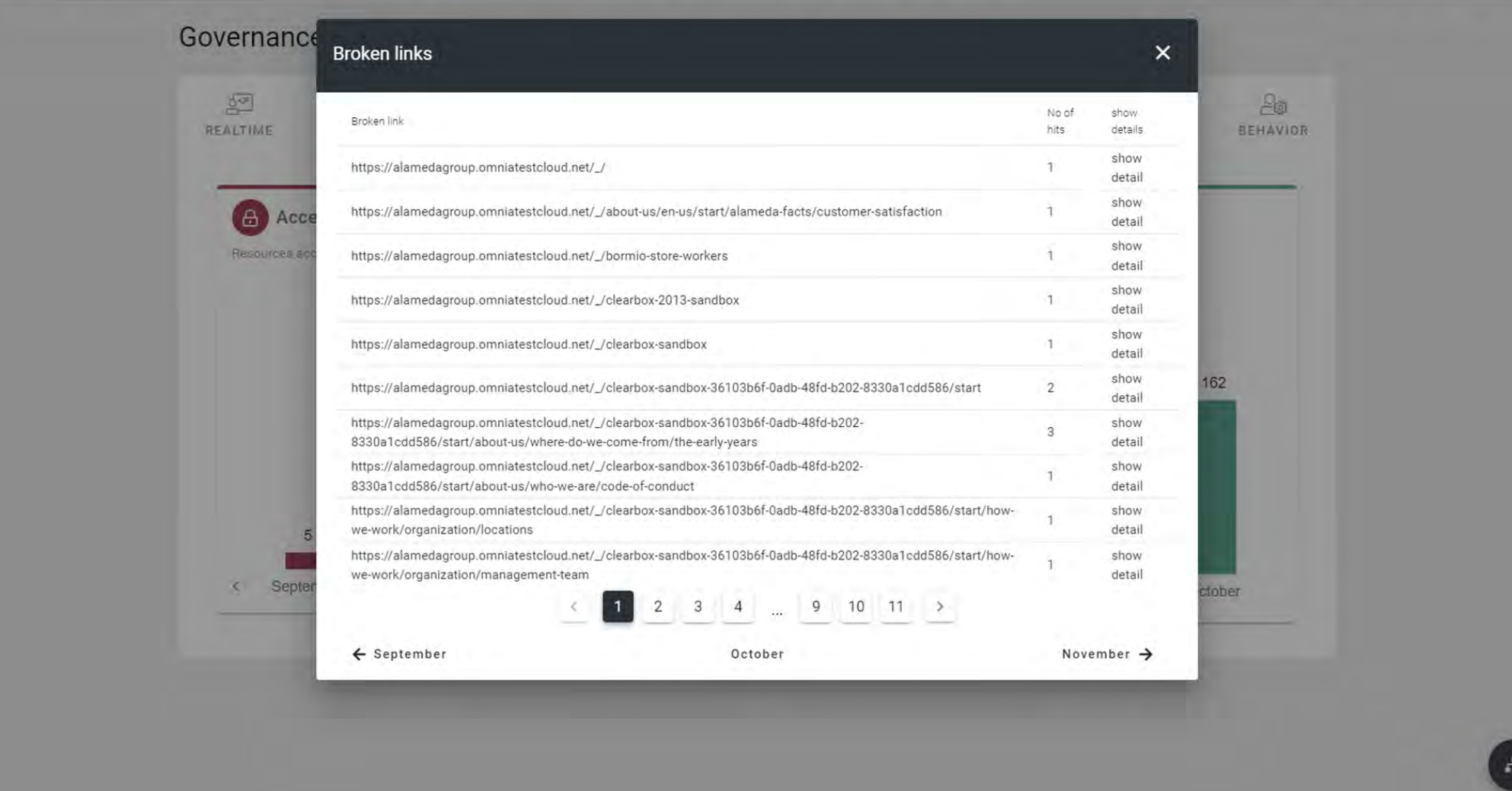

ROADBLOCKS – BROKEN LINKS

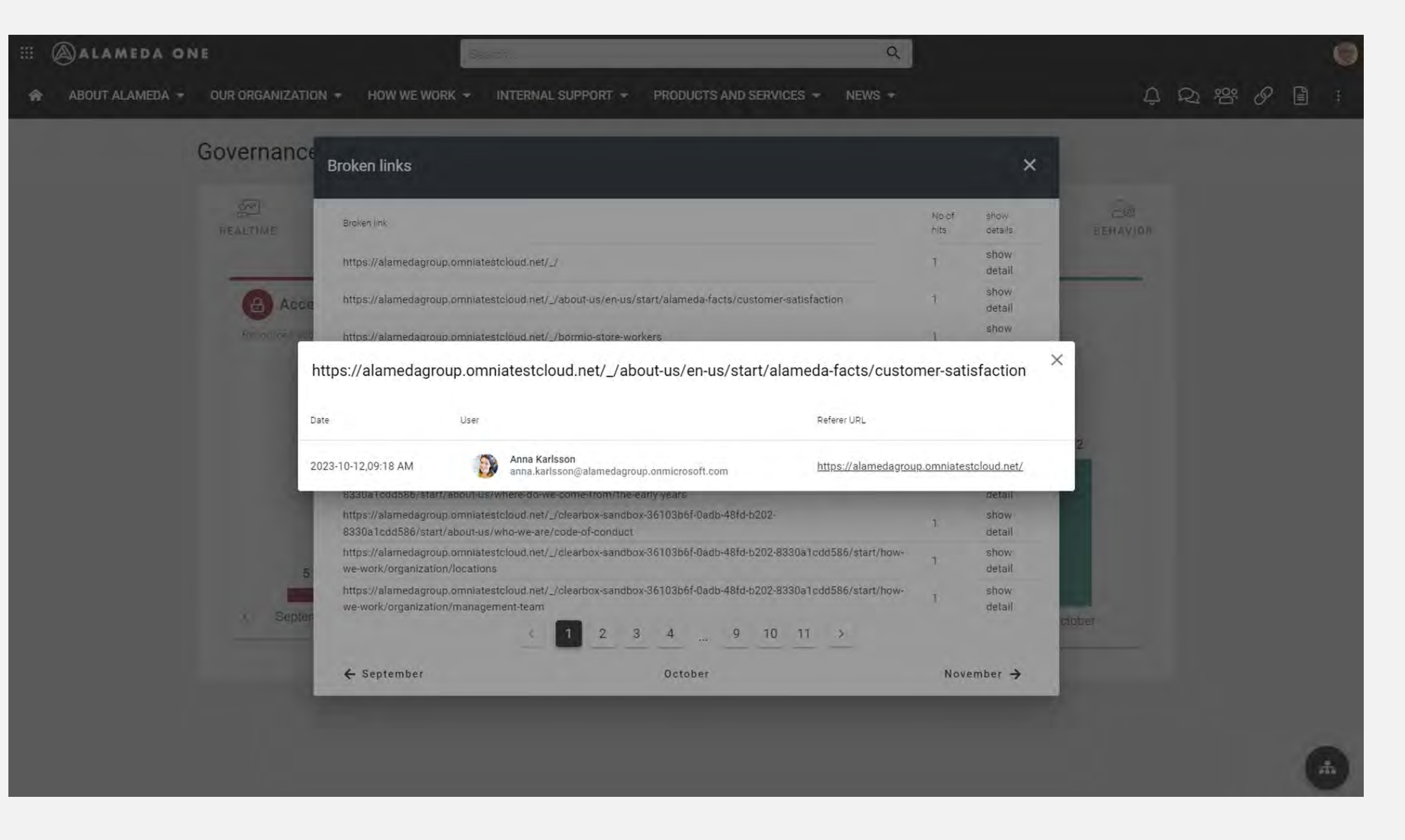

ROADBLOCKS – BROKEN LINKS - DETAILS

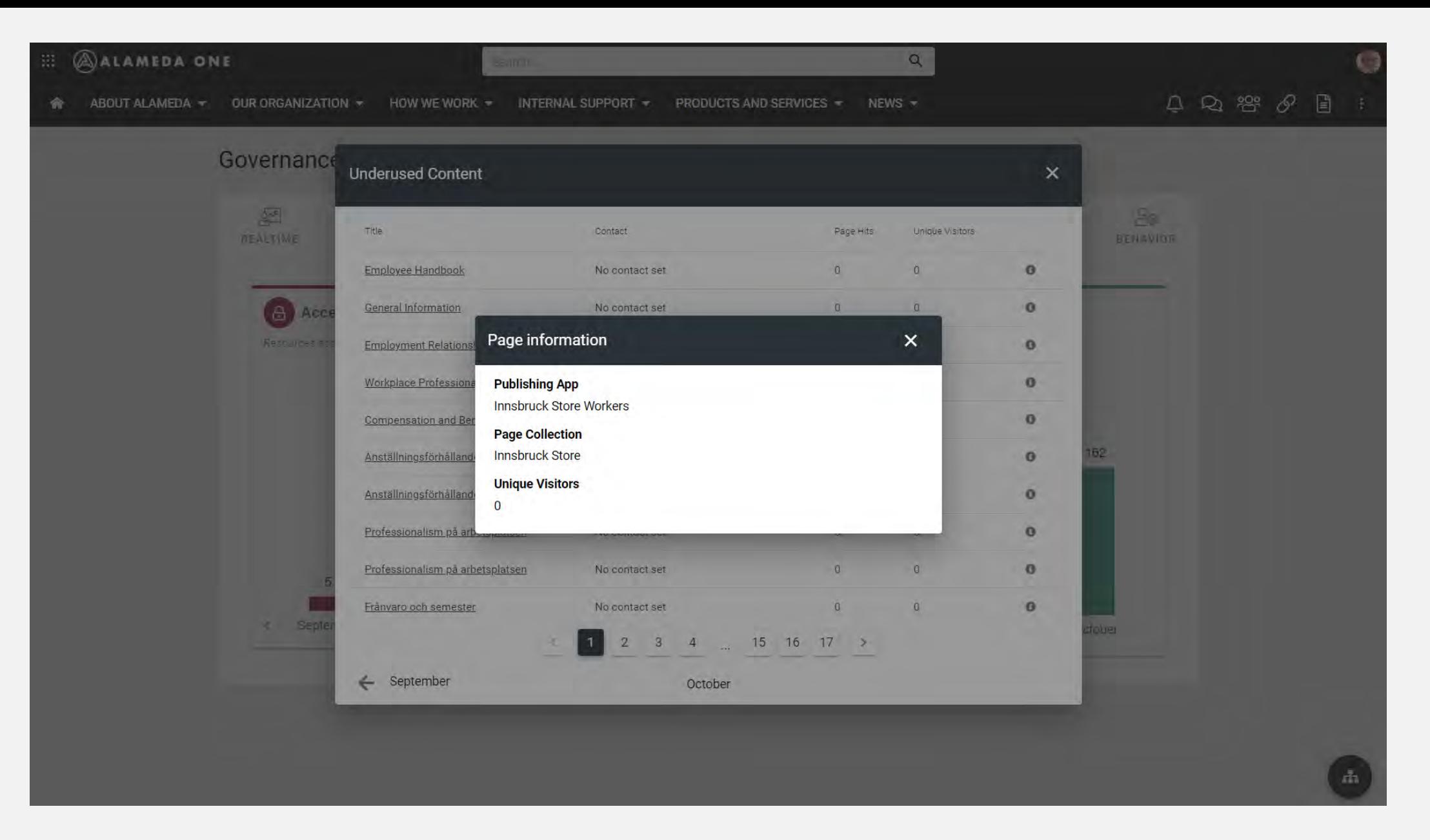

ROADBLOCKS – UNDERUSED CONTENT

### Roadblocks

- Have we set up read permissions correctly for all areas of the solution?
- Do we have links that points to protected areas?
- Have we forgotten to include users in the appropriate security groups?
- Do we have links that points to pages that have been deleted?
- Where do these links come from?
- Do we have content that is underused and/or never accessed?

## Behavior

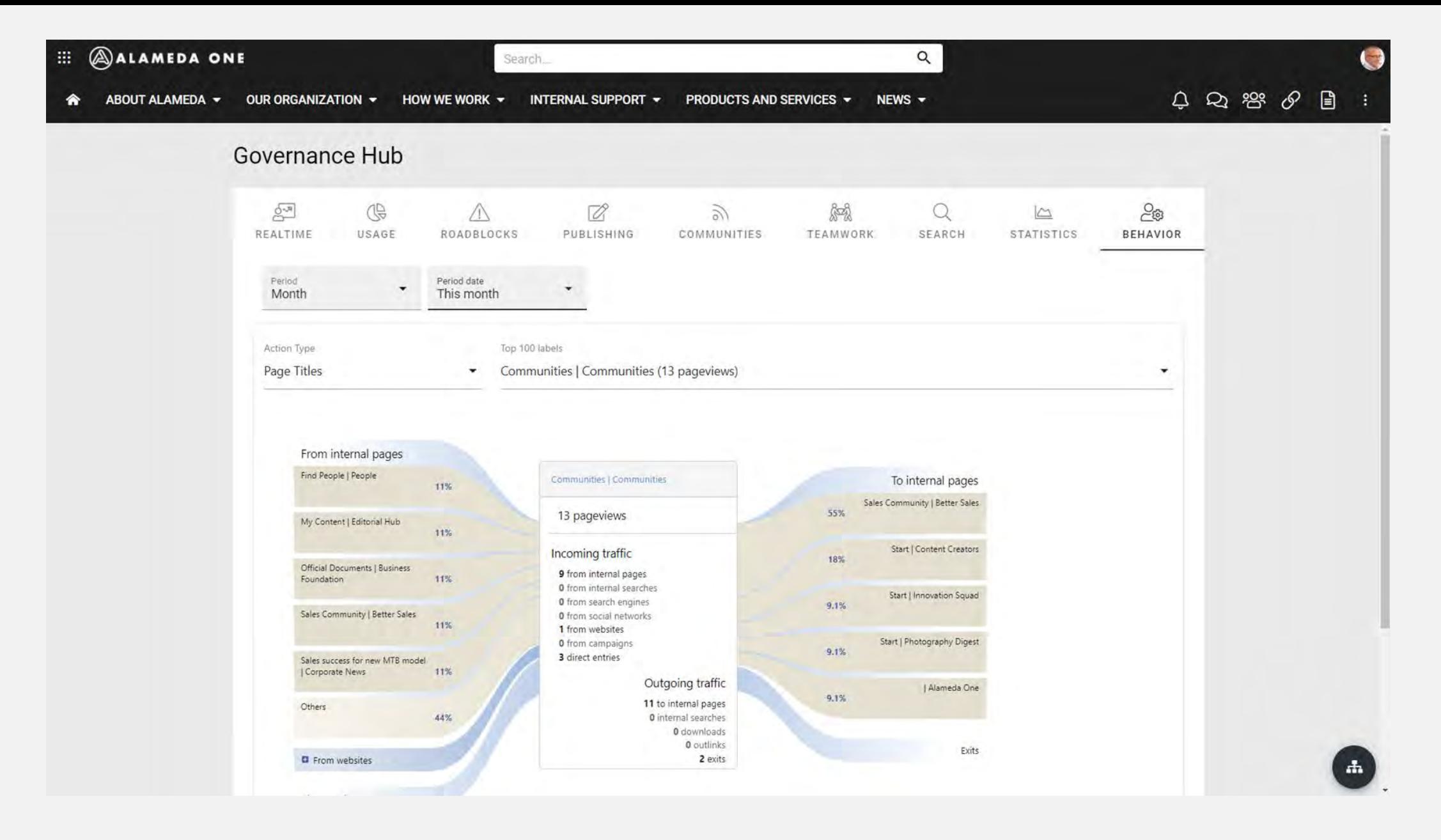

ROADBLOCKS

### Behavior

- How do our users move from one page to another in the solution?
- How did users arrive to a specific landing page in the solution?
	- Onboarding portal
	- Employee handbook
	- Learning center
	- Etc

## IMPLEMENTATION

#### $\equiv$  Omnia | Administration

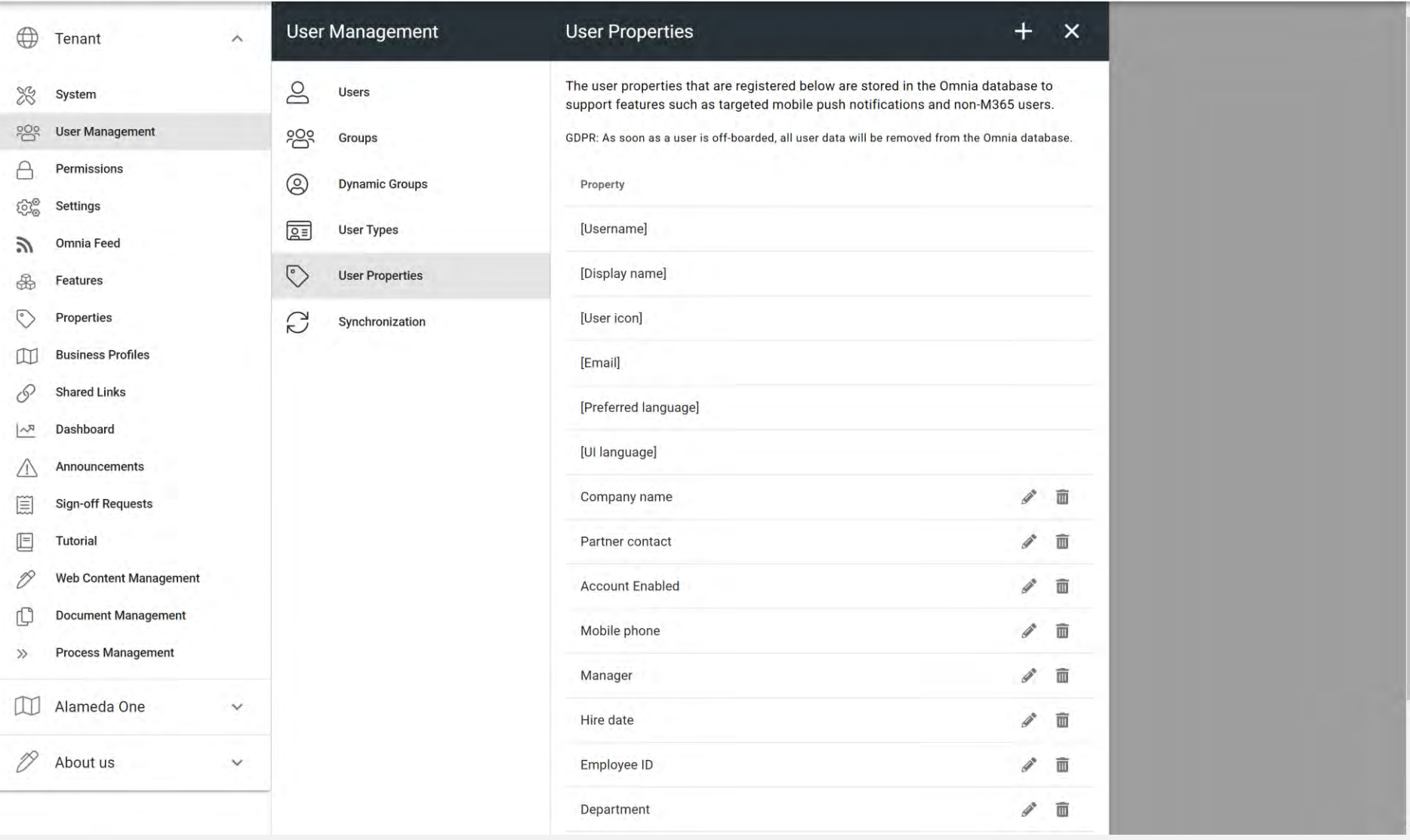

OMNIA ADMIN – USER PROPERTIES

#### $\equiv$ Omnia | Administration

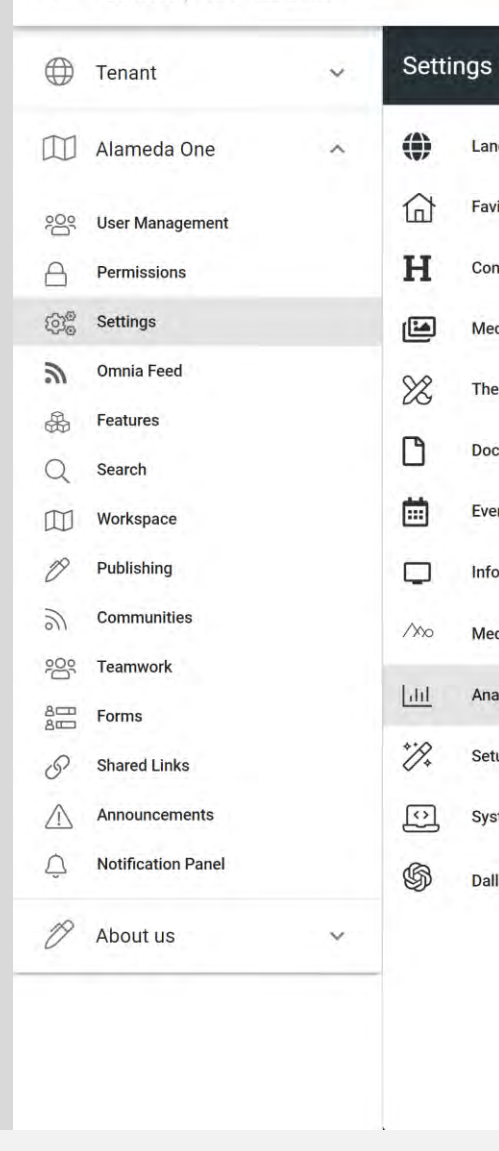

#### Matomo

Language

Favicon

**Content Header** 

**Media Picker** 

**Document Picker** 

**Event Management** 

Info Screen

Mediaflow

Analytics

Setup Wizard

System layouts

Dall-E

Theme

Analytics

https://analytics-alamedagroup.omniatestcloud.net?idSite=2

Enable data collection

#### Dimensions (3/5)

Add the user properties that you would like to use as dimensions in the analytics widgets and reports.

 $\times$ 

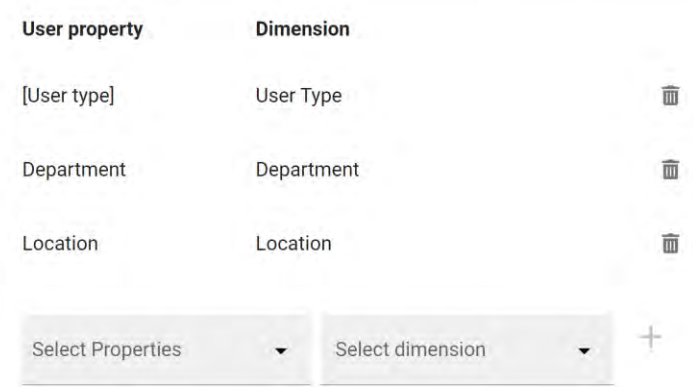

Note! Removing a dimension will only stop data collection for that property. Once created, a dimension cannot be removed in Matomo.

OMNIA ADMIN – ANALYTICS SETTINGS

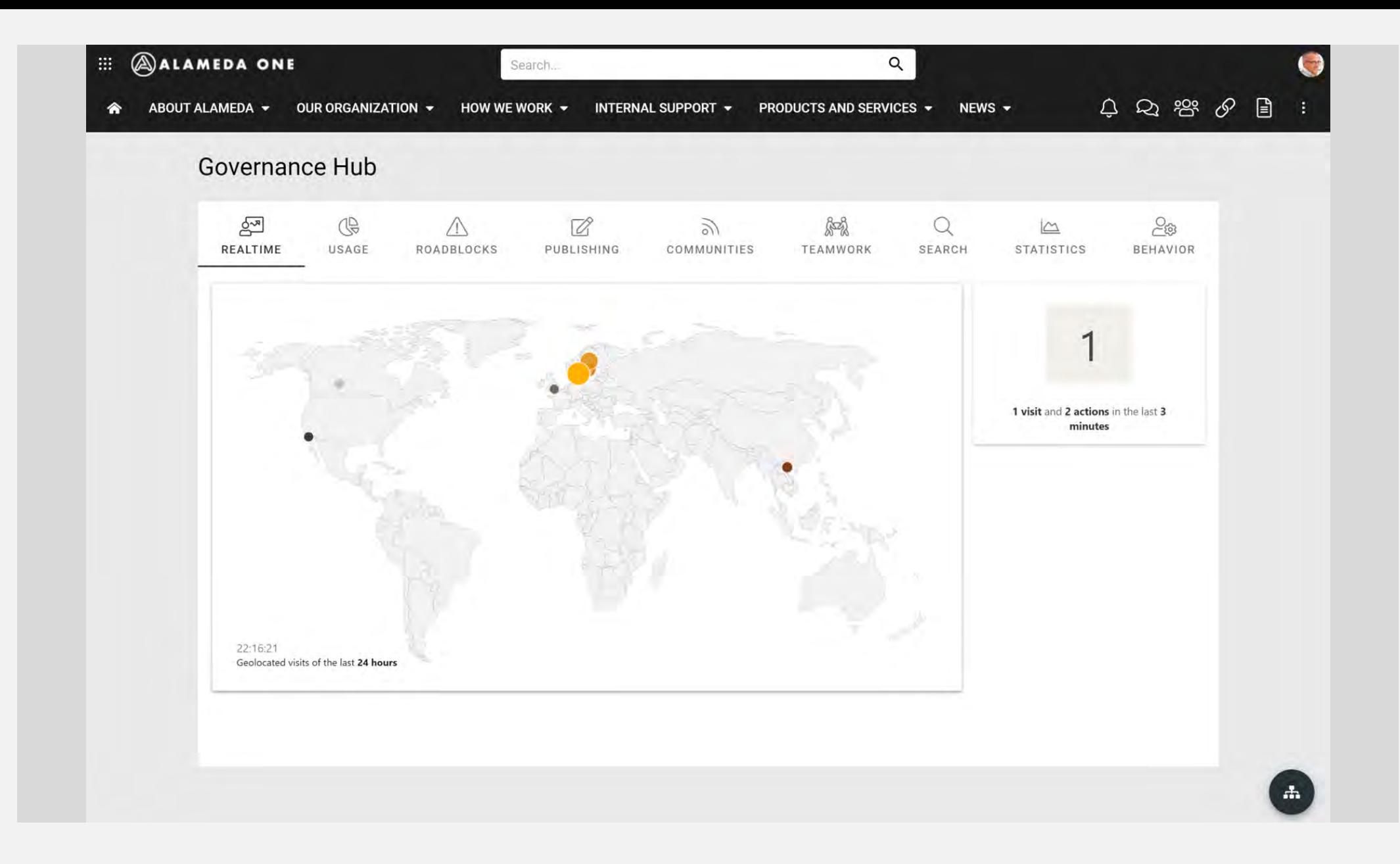

GOVERNANCE HUB

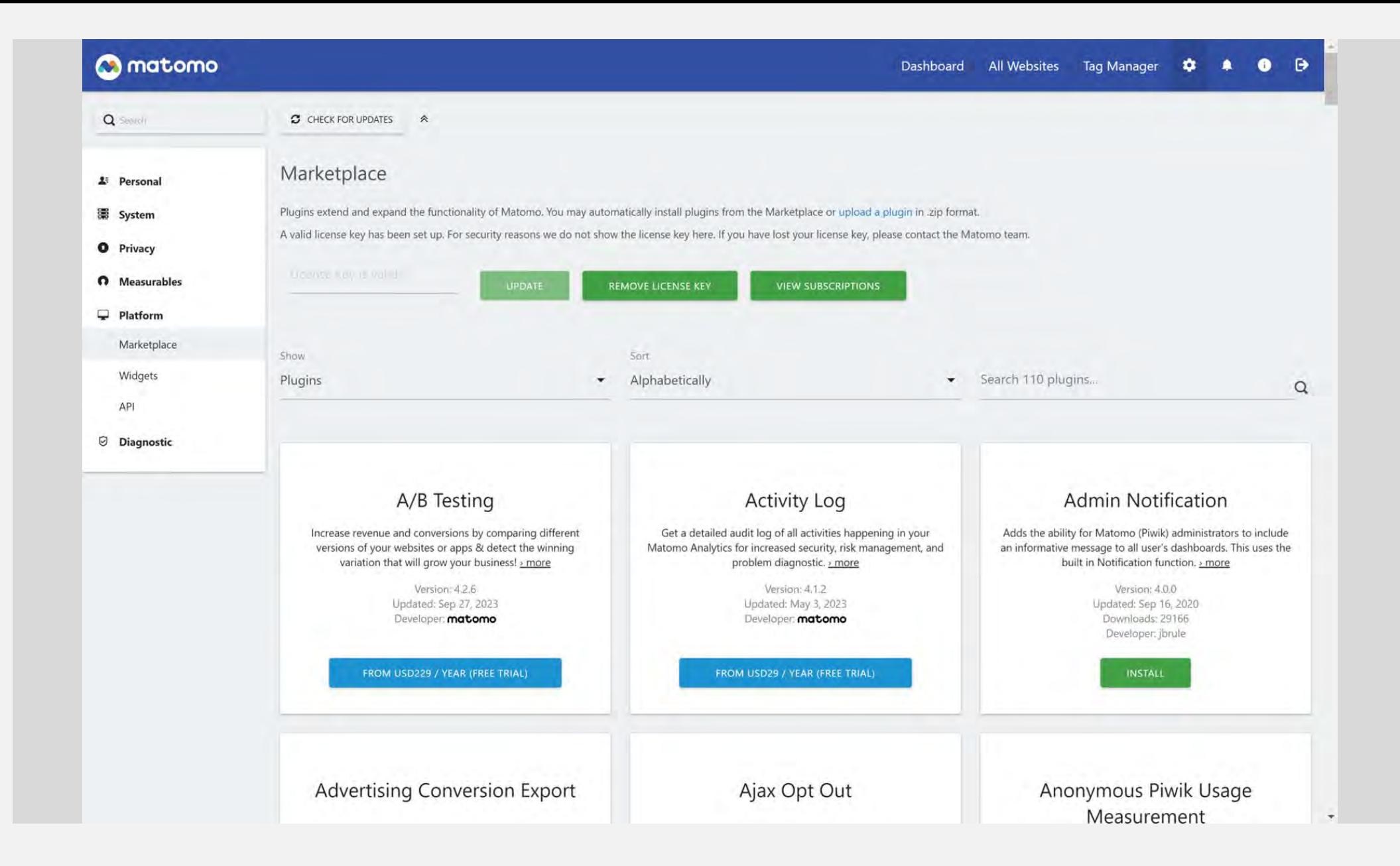

MATOMO - MARKETPLACE

### Implementation

- Set up user properties in Omnia and sync data from Azure AD.
- Add user properties dimensions to Matomo in Omnia Admin.
- Set up Governance Hub (coming soon in setup wizard).
- Check out the Marketplace in Matomo for plugins:
	- A/B Testing
	- Funnels
	- Heatmap & Session Recording
	- Google Analytics Importer
	- Etc

## ROADMAP

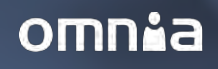

### Analytics roadmap

- Setup wizard: Analytics Automatic setup of an analytics solution including a governance hub and news hub.
- Extended user behavior analytics.
	- Engagement (Likes/Comments/Rating)
	- Forms (Quick Polls/Surveys/Knowledge checks)
	- View (Process/Document/Person profile)
- Improved reach metrics for news articles. Further improvements to the rich analytics concept focused on content reach.
- Profile update analytics and follow-up.

Possibility to analyze durther improvements to the rich analytics concept focused on content reach.

## SUMMARY & QUESTIONS

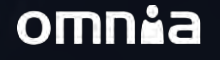

### Summary

Analytics concepts

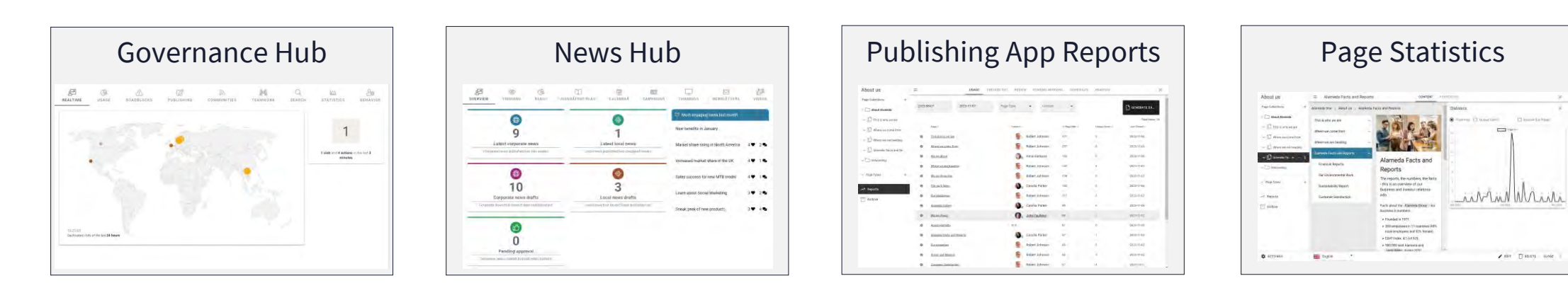

Analytics features

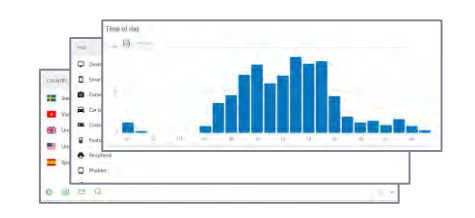

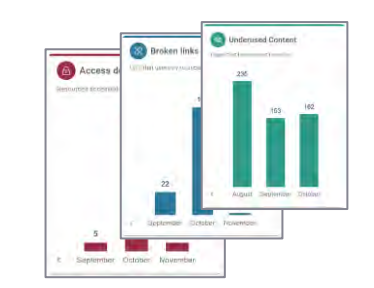

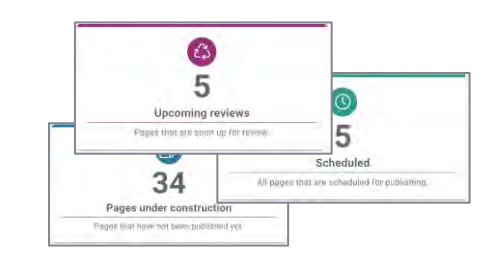

Analytics widgets **Built-in metrics Built-in metrics Dynamic metrics Built-in reports** 

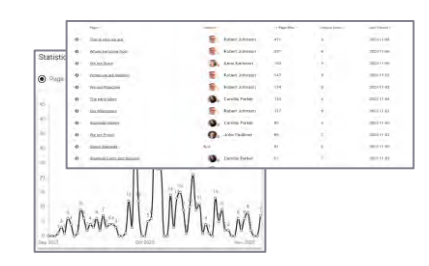

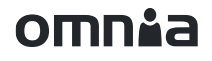

## ANY QUESTIONS?

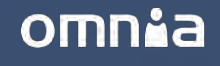

# OMM<sup>2</sup>a